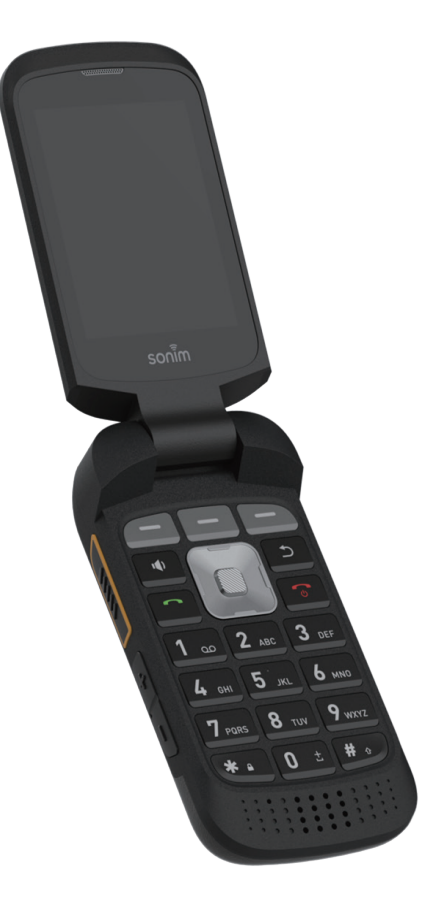

# sonim. XP3plus **GUIDE D'UTILISATION**

# **RENSEIGNEMENTS SUR L'ENSEMBLE**

#### Copyright © 2021 Sonim Technologies, Inc.

Sonim et le logo Sonim sont des marques déposées de Sonim Technologies, Inc. Les autres noms de sociétés et de produits peuvent être des marques de commerce ou des marques de commerce déposées des propriétaires respectifs auxquels ils sont associés.

#### **ADRESSE DU FABRICANT**

Futaijing Precision Electronics (Beijing) Co., Ltd. No. 2 de la rue DiZe Nord. District de développement économique et technologique de Pékin. Pékin, Chine Tel : +86-10-67869988 poste 23547

# **GARANTIE**

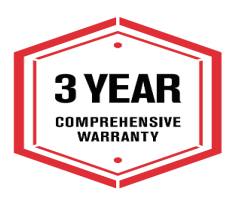

Les appareils Sonim sont couverts par une garantie complète de 3 ans. La batterie est couverte par une garantie limitée d'un an.

Félicitations pour l'achat d'un téléphone portable Sonim XP3plus (XP3900) ! Ce téléphone

a une interface utilisateur intuitive riche en fonctionnalités qui vous permet de tirer le meilleur parti des fonctions proposées.

# **MODÈLES DÉCRITS**

Ce guide d'utilisation couvre le téléphone Sonim XP3plus avec le numéro de modèle XP3900 .

### **RENSEIGNEMENTS SUR LE SUPPORT DE SONIM**

Pour plus d'informations sur les produits et l'assistance, visitez www.sonimtech.com ou contactez notre centre d'expérience client Sonim au 1-833-MY-SONIM (1-833-697-6646), 24 heures sur 24, du lundi au vendredi (heure de l'Est).

# TABLE DES MATIÈRES

# **RENSEIGNEMENTS SUR L'ENSEMBLE 2**

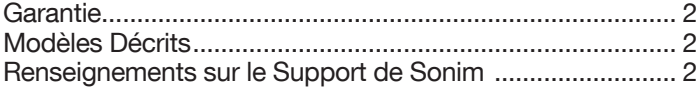

# **RENSEIGNEMENTS SUR L'ENSEMBLE 2**

# **PRISE EN MAIN 5**

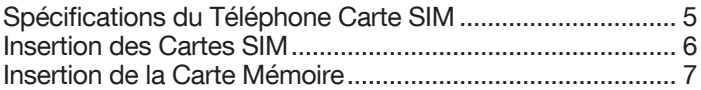

# **L'UTILISATION DE VOTRE APPAREIL XP3PLUS 8**

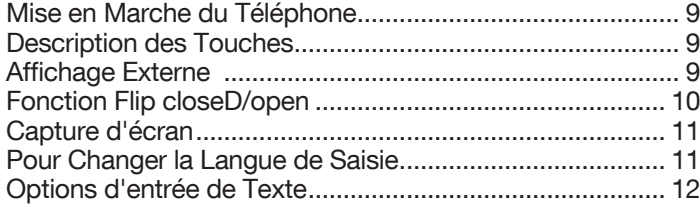

# **OPTIONS DU MENU DE L'ÉCRAN D'ACCUEIL 13**

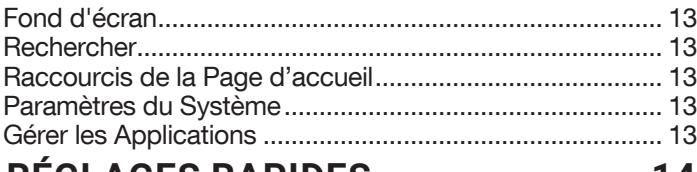

# **RÉGLAGES RAPIDES 14**

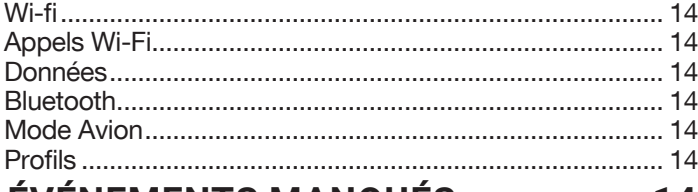

# **ÉVÉNEMENTS MANQUÉS 14**

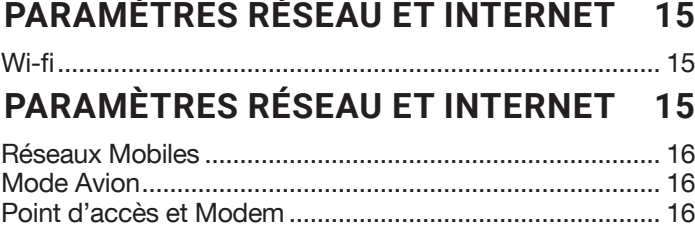

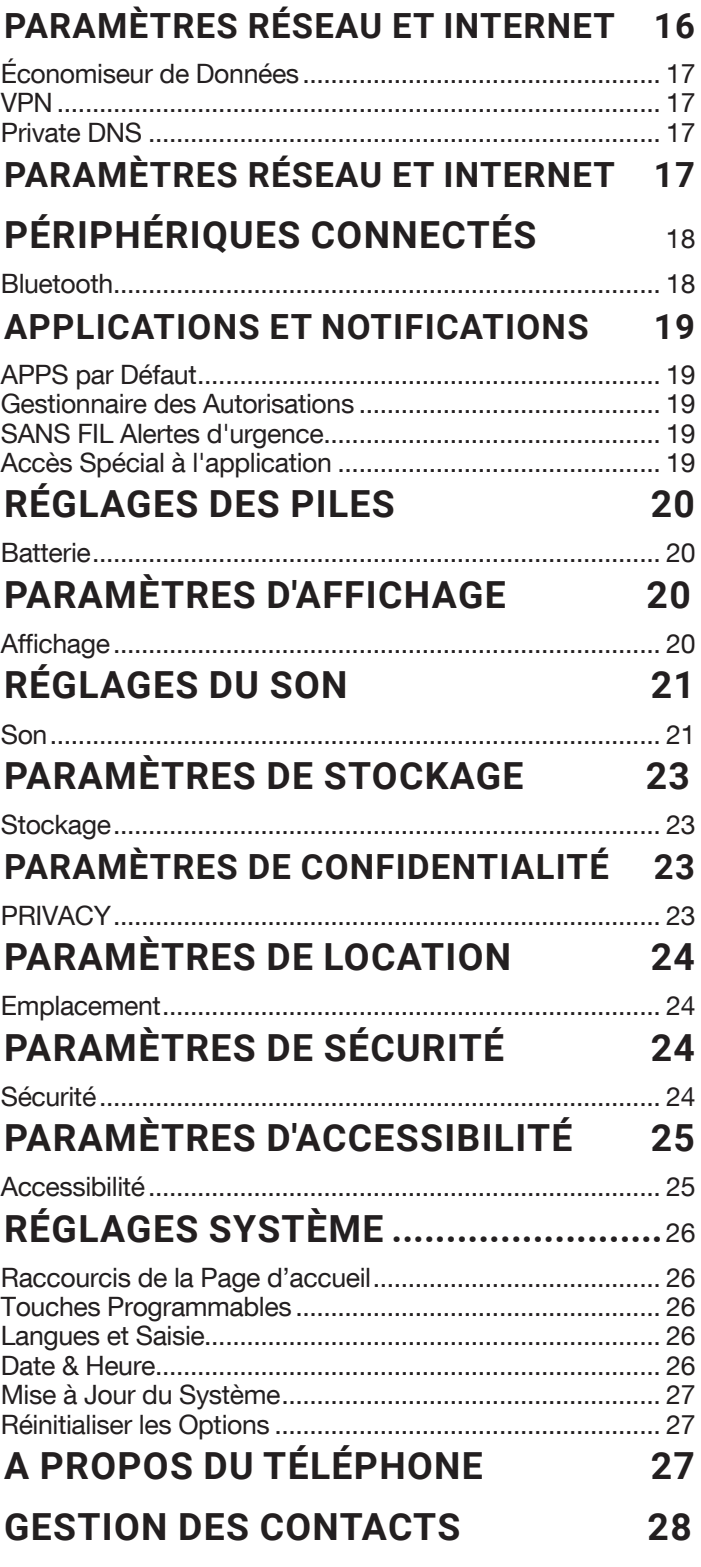

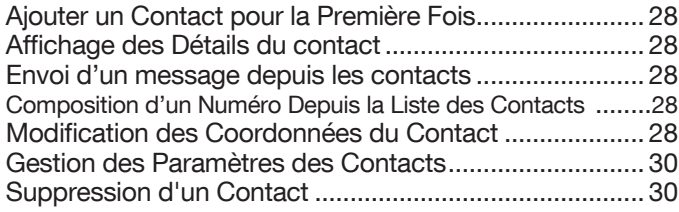

# **GESTION DES PARAMÈTRES D'APPEL 30**

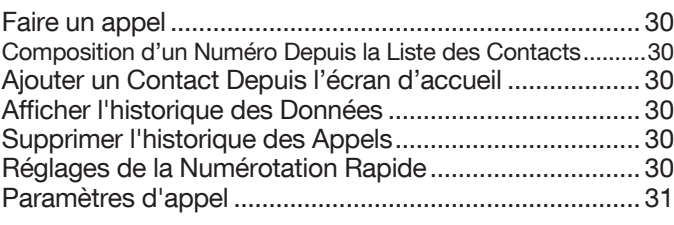

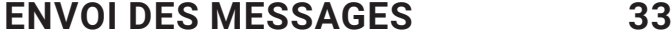

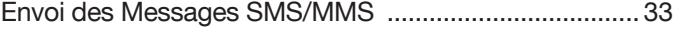

# **ENVOI DES MESSAGES 33**

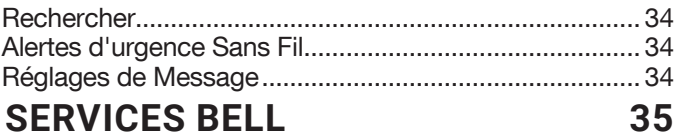

# **SONIMWARE™ SCOUT 36**

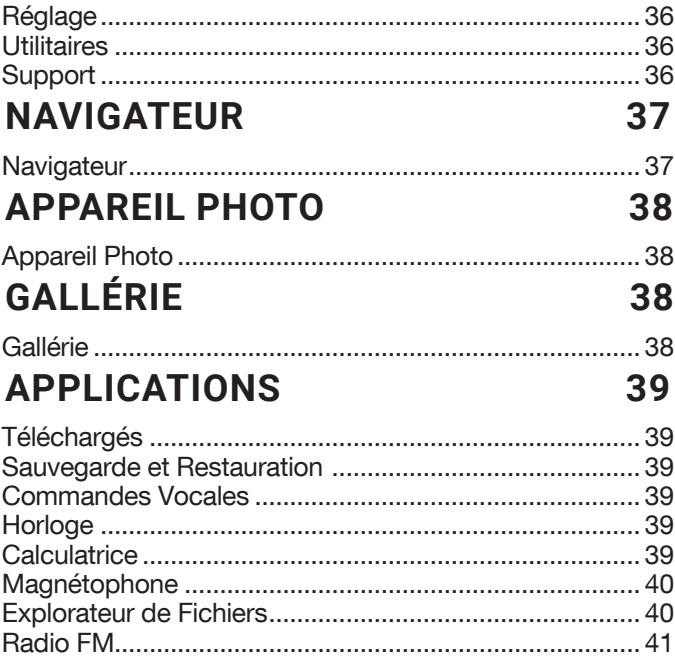

Musique ............................................................................ 41 Boîte à outils SIM .............................................................. 41

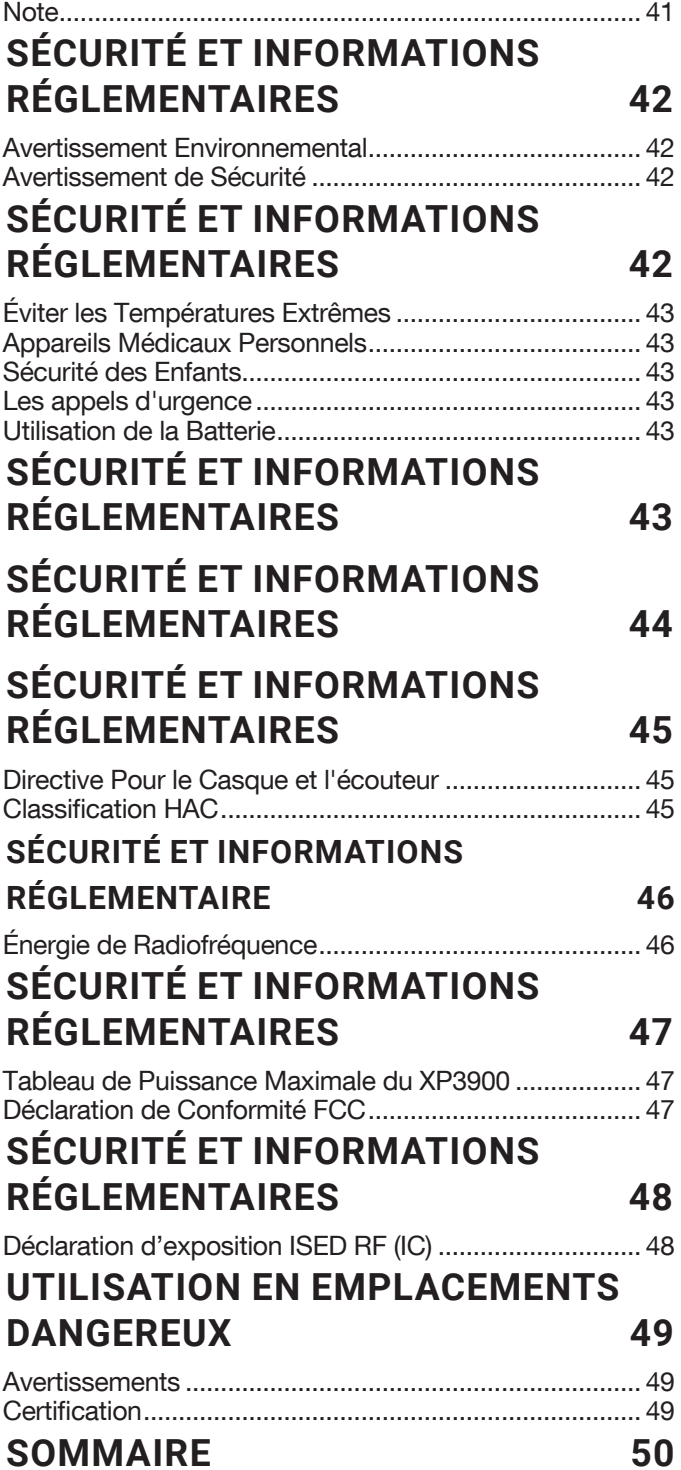

# PRISE EN MAIN

# **QUEL EST LE CONTENU DE LA BOÎTE?**

La liste des éléments dans la boîte du téléphone Sonim XP3plus :

- Sonim XP3plus
- Batterie
- Chargeur mural
- Câble USB de type C
- Tournevis
- Couvercle de la batterie
- Guide de démarrage rapide

# **SPÉCIFICATIONS DU TÉLÉPHONE**

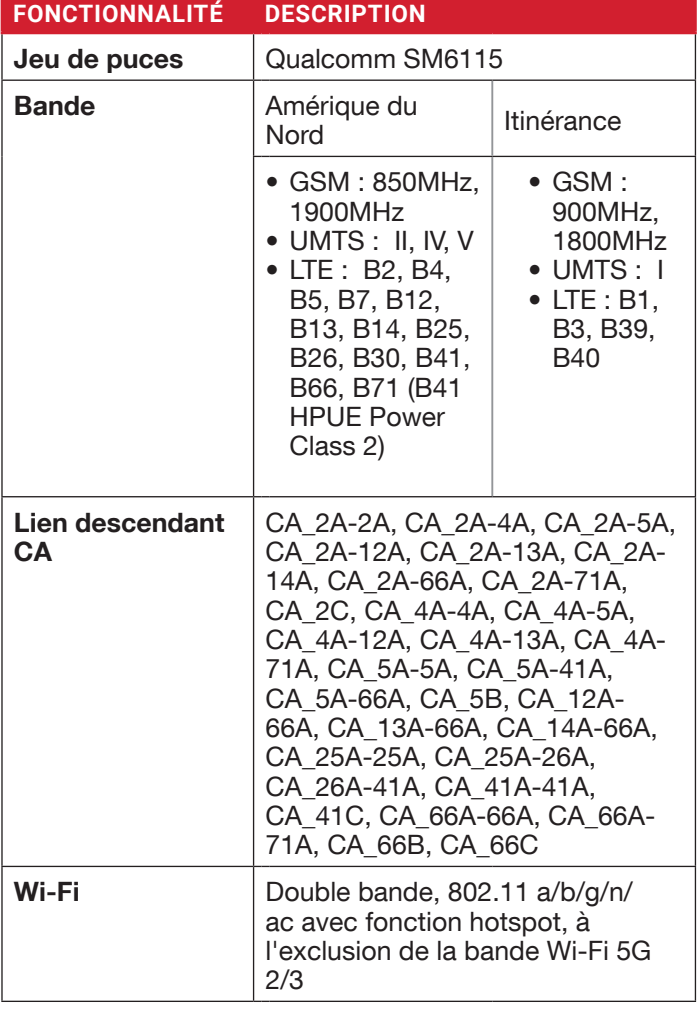

| <b>FONCTIONNALITÉ</b><br><b>DESCRIPTION</b> |                                                                                              |
|---------------------------------------------|----------------------------------------------------------------------------------------------|
| <b>Mémoire</b>                              | 16GB Bytes eMMC + 2GB Bytes<br>LPDDR, Micro SD                                               |
| <b>Langues prises</b><br>en charge          | Anglais, espagnol*, français<br>canadien*, coréen* et chinois<br>simplifié*                  |
| <b>Batterie</b>                             | Batterie Li-ion amovible, 3.85V,<br>2300mAh                                                  |
| <b>CONNECTIVITÉ</b>                         |                                                                                              |
| <b>Bluetooth</b>                            | BT5.0/BLE (Faible consommation<br>d'énergie)                                                 |
| <b>SMS/MMS</b>                              | Supporte SMS et MMS                                                                          |
| <b>GPS</b>                                  | GPS/aGPS, GLONASS                                                                            |
| <b>CARACTÉRISTIQUES PHYSIQUES</b>           |                                                                                              |
| <b>Température</b><br><b>Ambiante</b>       | De -20°C à +55°C (de -4°F à<br>$131^{\circ}F$                                                |
| <b>Classe de</b><br>protection              | IP68                                                                                         |
| <b>Taille</b>                               | 116mm x 60mm x 28mm                                                                          |
| <b>Poids</b>                                | 223g                                                                                         |
| <b>Touches dédiées</b>                      | Touche PTT, Touche d'urgence,<br>Touches programmables                                       |
| <b>Ports</b>                                | Port USB Type C, Connecteur<br>SecureAudio 3.5mm                                             |
| <b>AFFICHAGE</b>                            |                                                                                              |
| <b>TAILLE</b>                               | Interne/externe: 2.8" / 1.3"                                                                 |
| <b>Résolution</b>                           | Interne/externe: 240x320 /<br>240x240                                                        |
| Visibilité<br>extérieure                    | Oui                                                                                          |
| Capacité                                    | 262K                                                                                         |
| <b>AUDIO</b>                                |                                                                                              |
| <b>Microphone</b>                           | 2 micros avec annulation de bruit                                                            |
| Écouteur                                    | Haut-parleur avant avec<br>sonorisation intelligente, voix HD<br>et large bande <sup>1</sup> |

<sup>\*</sup> \* Langue disponible en fonction de la région.

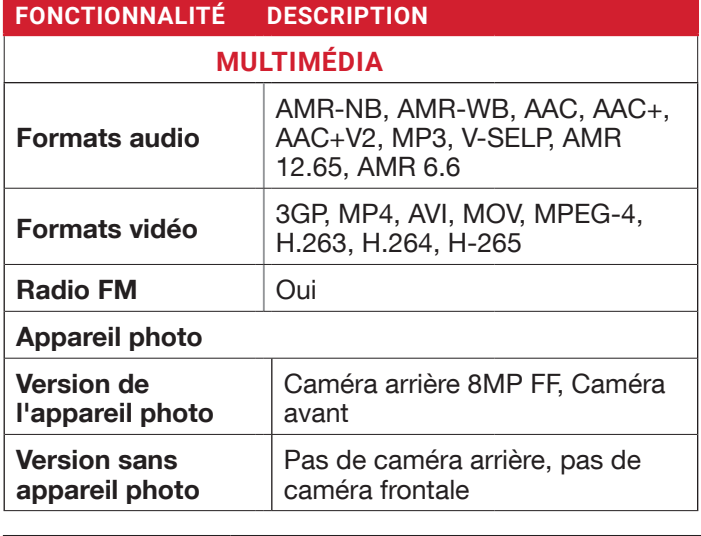

Toutes les fonctions de l'appareil photo ne sont pas applicables aux appareils sans appareil photo.

Lampe de poche LED

Oui, également utilisé pour le flash de la caméra

Si l'alerte de notification Flash est activée, lorsque la batterie est supérieure à 20 %, vous pouvez utiliser la lampe de poche de l'appareil photo pour les événements manqués.

# **CARTE SIM**

La carte SIM (Subscriber Identity Module) associe vos services de réseau (par exemple, le numéro de téléphone, les services de données, etc.

Le dispositif Sonim XP3plus est livré avec une carte SIM unique et des plateaux pour carte mémoire.

# **INSERTION DES CARTES SIM**

#### **1. DÉVISSEZ LE COUVERCLE**

Utilisez le tournevis fourni pour dévisser la vis du couvercle de la batterie à l'arrière du téléphone.

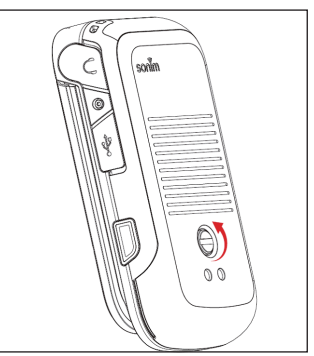

# **2. SOULEVEZ LE COUVERCLE**

Soulevez le cache arrière pour ouvrir le compartiment de la batterie.

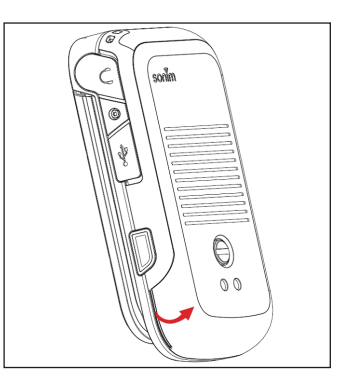

# **3. RETIREZ LA BATTERIE**

Après avoir retiré le capot arrière, soulevez la batterie du compartiment à batterie.

**4.** Ouvrez le plateau de la carte SIM, insérez la carte SIM et verrouillez le plateau de la carte SIM en place.

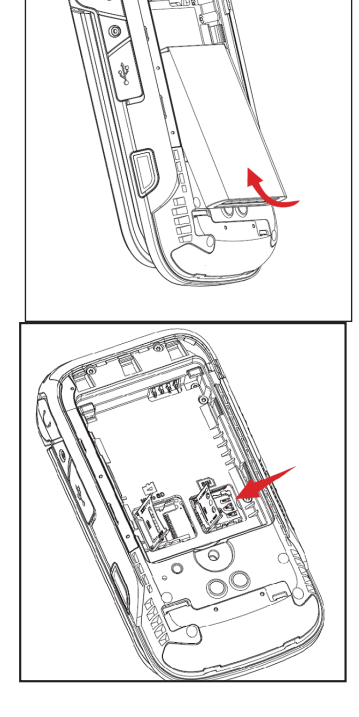

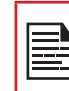

VEUILLEZ VOUS ASSURER QU'UNE CARTE SIM NANO VALIDE EST INSÉRÉE DANS VOTRE TÉLÉPHONE.

# **INSERTION DE LA CARTE MÉMOIRE**

Insérez la carte mémoire pour ajouter un espace de stockage supplémentaire pour votre musique, vos photos, vos vidéos et bien plus encore.

#### **1. FAITES GLISSER LE CLAPET ARGENTÉ**

Faites glisser (poussez vers l'avant) et soulevez le clip argenté sur l'emplacement désigné situé à côté de l'emplacement de la carte SIM (comme indiqué sur la figure).

#### **2. PLACEZ LA CARTE MÉMOIRE**

Placez la carte mémoire dans la fente désignée et fermez le clapet argenté (comme indiqué sur l'illustration).

#### **3. FERMEZ LE COUVERCLE DE LA BATTERIE**

Utilisez le tournevis fourni par Sonim et serrez la vis sur le couvercle arrière.

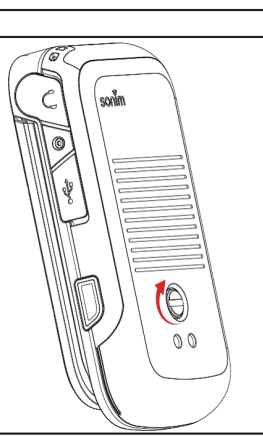

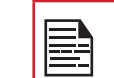

LA CARTE MÉMOIRE EST EN OPTION ET VENDUE SÉPARÉMENT.

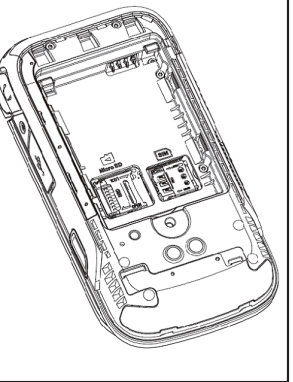

# L'UTILISATION DE VOTRE APPAREIL XP3PLUS

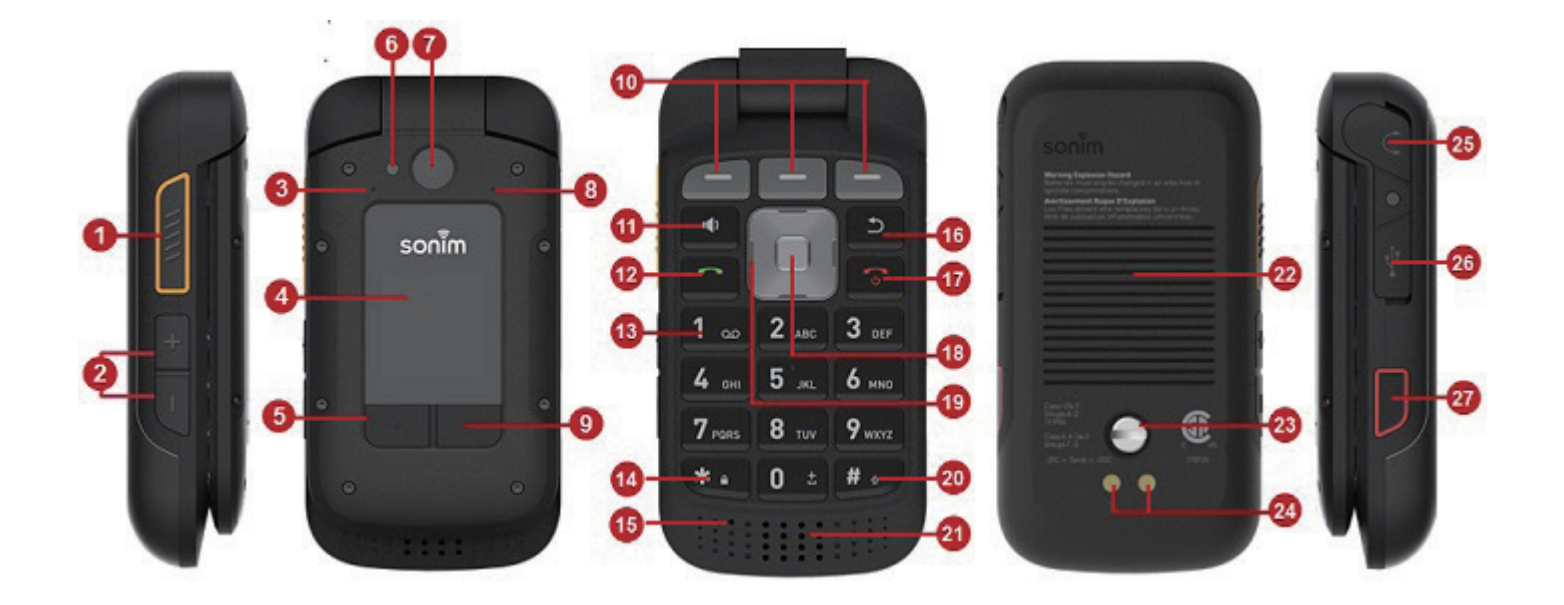

- **1.** Touche PTT dédiée
- **2.** Volume Haut / Bas
- **3.** 2ème Microphone
- **4.** Affichage externe
- **5.** Bouton du journal des appels
- **6.** Flash LED
- **7.** Appareil photo
- **8.** Capteur de pression d'air
- **9.** Clé dynamique externe
- **10.** Clés dynamiques internes
- **11.** Touche haut-parleur
- **12.** Répondre/accepter
- **13.** Messagerie vocale
- **14.** Verrouiller/Déverrouiller
- **15.** Microphone primaire
- **16.** Dos/Clair
- **17.** Fin/Rejet/Mise sous tension/Arrêt
- **18.** Bouton Select/Center
- **19.** Touches de navigation
- **20.** Mode de saisie de texte
- **21.** Haut-parleur
- **22.** Couvercle de la batterie
- **23.** Vis du couvercle de la batterie
- **24.** Broches de charge
- **25.** Connecteur SecureAudio 3,5 mm
- **26.** USB Type C
- **27.** Bouton d'urgence

# **MISE EN MARCHE DU TÉLÉPHONE**

Appuyez sur la touche Marche/Arrêt et maintenez-la enfoncée pendant 2 secondes.

Lorsque le téléphone est allumé, il tente de s'enregistrer auprès du réseau. Après une inscription réussie, le nom du fournisseur de services s'affiche.

Assurez-vous qu'une carte SIM Nano valide est insérée dans votre téléphone.

# **GÉRER L'ÉCRAN D'ACCUEIL**

Après avoir terminé la configuration du téléphone, l'écran d'accueil s'affiche. L'écran d'accueil est le point de départ pour accéder à toutes les fonctionnalités de l'appareil.

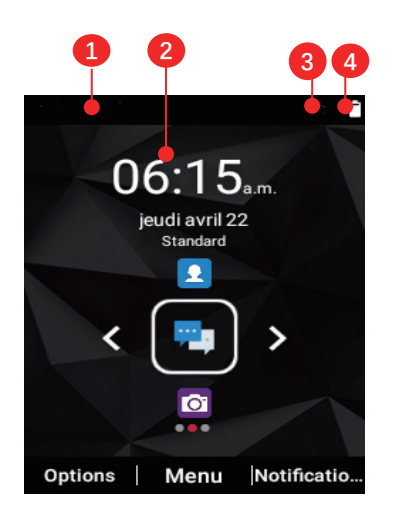

- **1.** Barre de notification
- **2.** Page d'accueil
- **3.** Barre de force du signal
- **4.** Indicateur de batterie

# **DESCRIPTION DES TOUCHES**

Les touches de navigation sont situées sous l'écran d'affichage.

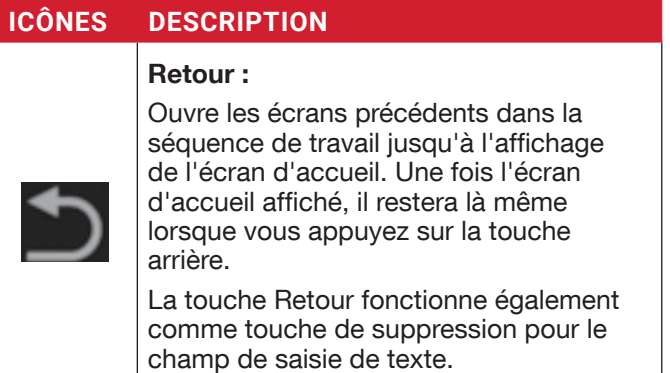

#### **ICÔNES DESCRIPTION**

#### Parleur :

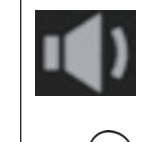

Vous pouvez placer l'appel sur le haut-parleur et cette icône est activée uniquement lorsque l'appel est sur le haut-parleur.

Pour de meilleurs résultats dans un environnement bruyant, tenez l'appareil à 15-20cm (6-8 pouces) de votre bouche lorsque vous parlez en mode haut-parleur.

Ne couvrez pas le microphone car cela pourrait compromettre la qualité audio.

L'icône Notifications en haut de l'écran affiche différents types de notifications tels que appels manqués, nouveaux messages et alarmes manquées.

Les **Icônes du système** sur la droite affiche l'état actuel du périphérique, tel que la force de la connexion réseau sans fil et le niveau de la batterie

### **AFFICHAGE EXTERNE**

Le Sonim XP3plus est un appareil à ouverture/fermeture par basculement avec une zone limitée pour un affichage externe ou secondaire.

#### **FONCTIONNALITÉS VIA L'AFFICHAGE EXTERNE**

Les fonctionnalités suivantes sont exécutées via l'affichage externe :

**1.** Appuyez sur la touche dynamique externe droite, puis sur la touche de diminution du volume pour déverrouiller l'appareil. Vous pouvez également modifier le schéma de déverrouillage ou désactiver via Paramètres > Sécurité > Verrouillage de l'écran externe. Lorsque l'appareil est déverrouillé, vous pouvez accéder au journal des appels via la touche dynamique externe

gauche et changer de profil via la touche dynamique externe droite.

**2.** Appuyez sur la touche Journal des appels pour afficher l'historique des appels. Vous pouvez également modifier le profil des sons de Standard à Extérieur, Réunion et Silence. Pour plus d'informations, reportez-vous à "Réglages du son" à la page 21.

Avec le rabat fermé, vous pouvez accepter ou rejeter les appels, afficher les nouveaux messages entrants, rejeter les alarmes.

**3.** Vous pouvez désactiver la fonction de clé dynamique

externe via Paramètres > Accessibilité > Touches programmables externes.

Vous pouvez recevoir ou rejeter l'appel sans ouvrir le rabat.

Lesinformations suivantes sont affichées sur l'écran d'affichage externe :

- État du signal SIM
- État de charge de la batterie
- Pourcentage de charge de la batterie
- Date et heure
- Statut de l'appel
- Événements manqués
- Notification d'appel manqué
- Statut PTT
- État des appels entrants
- Appel en cours
- Alarme
- Bluetooth
- Emplacement
- Statut de démarrage de l'appareil
- Statut de lecture de musique
- Pas de statut SIM / Mode avion / Pas de données
- Torche allumée / éteinte

### **FONCTION FLIP CLOSED/OPEN**

Les fonctionnalités sont les suivantes lorsque le clapet est ouvert/fermé :

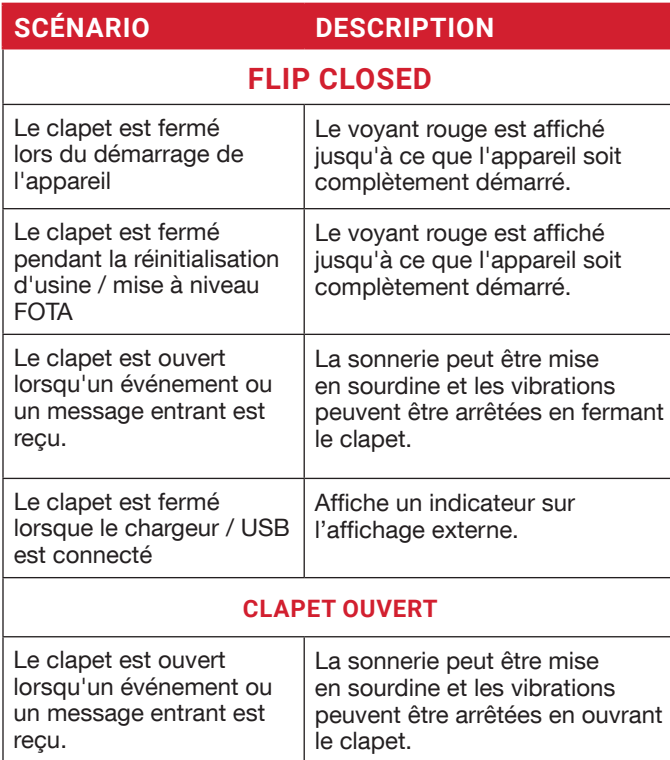

#### **TOUCHES VOLUME**

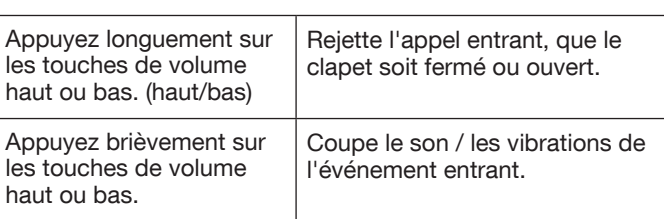

# **ICÔNES DE LA BARRE DE NOTIFICATION**

Les icônes affichées en haut de l'écran fournissent des renseignements sur l'état de l'appareil. Ces détails comme l'état de charge de la batterie et du service de données sont affichés quand le téléphone est en mode veille. D'autres indicateurs tels que le statut de la connectivité Bluetooth, le mode Avion, l'Alarme et le transfert d'appel (seulement si la fonction Toujours transférer est activée) et la connectivité Wi-Fi sont affichés, si la fonction est activée.

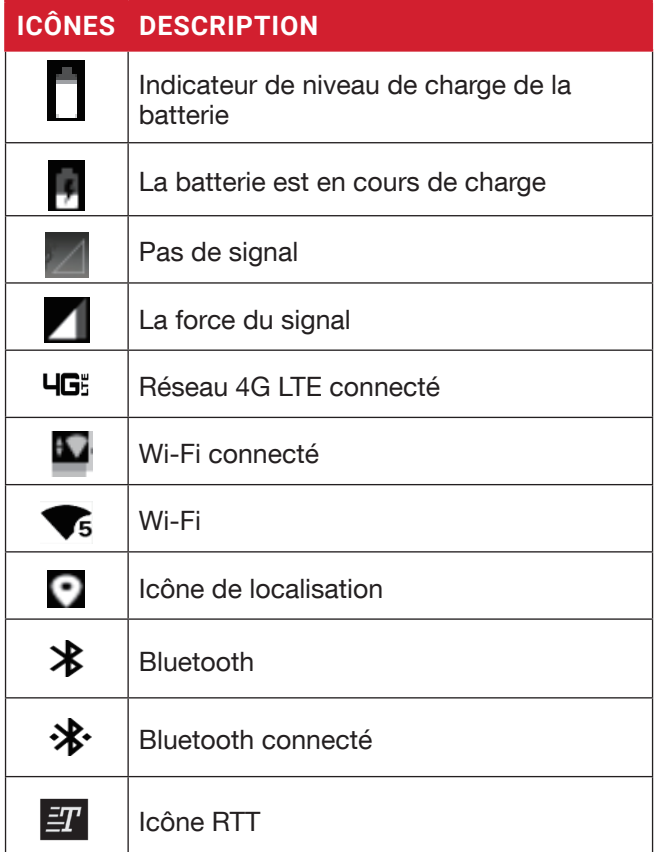

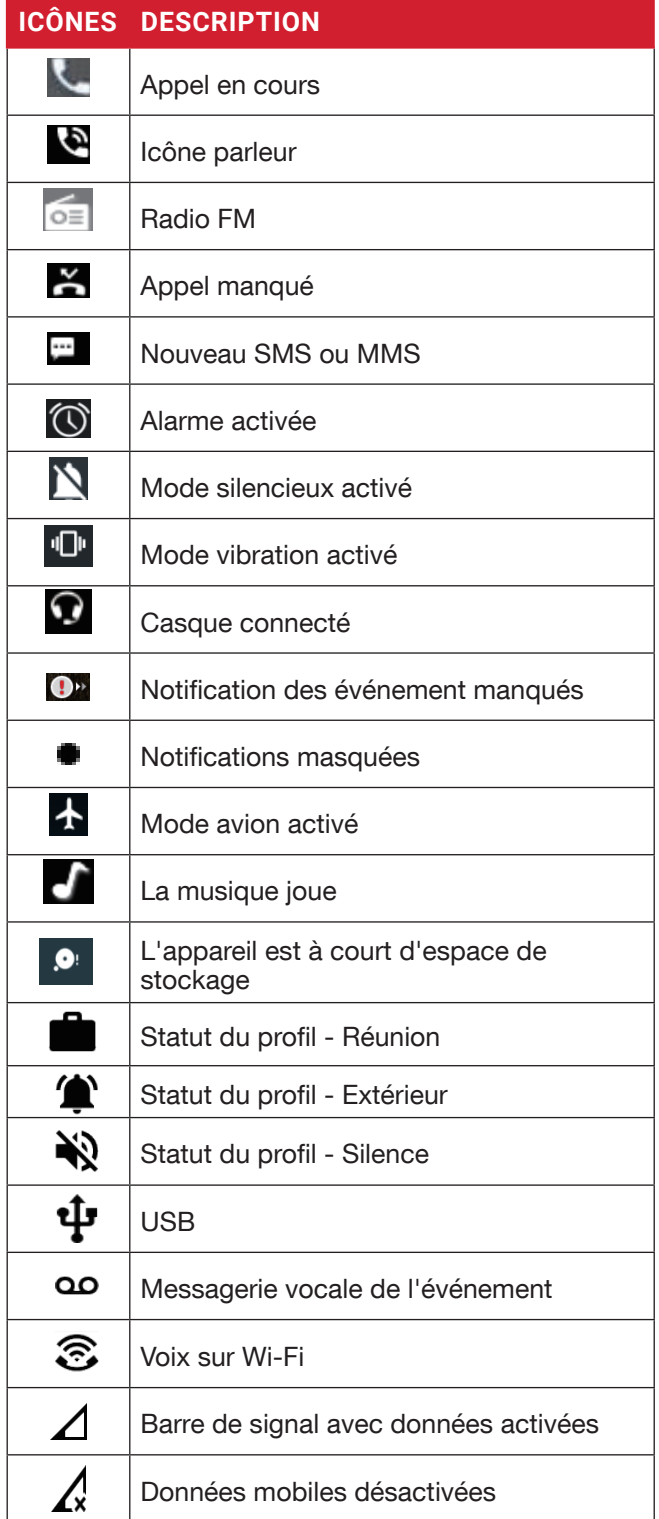

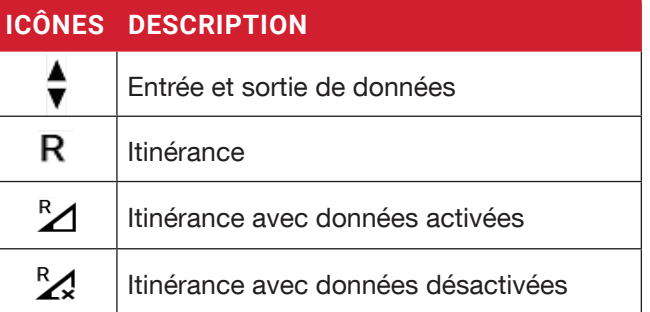

### **OPERATIONS DU TELEPHONE SANS CARTE SIM**

Vous pouvez effectuer les opérations suivantes sans insérer la carte SIM dans votre téléphone.

- Faire un appel d'urgence.
- Voir et modifier tous les paramètres sauf ceux en rapport avec l'utilisation de données et les réseaux.
- Activer et partager des fichiers via Bluetooth.
- Accéder à Internet en utilisant la connectivité Wi-Fi.
- Accéder à votre carnet d'adresses, à vos fichiers, fichiers multimédias ainsi qu'à tous les outils et applications.
- Consulter et modifier les paramètres de votre profile.

# **CAPTURE D'ÉCRAN**

Vous pouvez faire une capture d'écran de l'écran actuel et celle-ci est stockée dans la galerie de votre téléphone.

Pour prendre une capture d'écran :

- **1.** Assurez-vous que l'image à capturer s'affiche sur l'écran actuel.
- **2.** Pressez le bouton de Mise en marche et le bouton Volume simultanément. La capture d'écran est réalisée et elle sera stockée dans la galerie.

OU

**3.** Appuyez longuement sur le bouton d'alimentation, puis sélectionnez " Capture d'écran". L'écran est capturé et stocké dans la galerie.

# **POUR CHANGER LA LANGUE DE SAISIE**

**1.** Lorsque vous entrez le message texte, vous pouvez

modifier la langue de l'appareil en maintenant la touche \* enfoncée.

**2.** Vous pouvez changer la langue de l'Anglais à Français ou à d'autres langues et vice versa.

# **OPTIONS D'ENTRÉE DE TEXTE**

Lorsque vous saisissez un message de texte, vous pouvez modifier les options de saisie en appuyant sur la touche #. Les options de saisi de texte actives sont affichées dans la barre supérieure.

Les options de saisie de texte sont :

- KT9: Entrez le texte en vous basant sur le dictionnaire KT9. Seule la première lettre de la phrase est en majuscule. Commencez par appuyer sur les touches numériques de 2 à 9 une seule fois pour la lettre souhaitée.<br>• Ex 1: Pour entrer le mot "Home", appuyez
	- sur 4-6-6-3. Le mot s'affiche sur l'écran au fur et à mesure que vous tapez sur les touches.
	- Ex 2: Pour saisir le mot Hello, appuyez sur 4-3-5-5-6. Le mot s'affiche sur l'écran au fur et à mesure que vous tapez sur les touches.

Si le mot ne s'affiche pas sur l'écran, appuyez sur la touche de navigation de gauche pour faire défiler des alternatives de mots.

- EN : Saisir tous le texte en maiuscules.
- En : Saisir la première lettre de la phrase en majuscules.
- en : Saisir tout le texte en minuscules.
- 123 : Saisir des chiffres.
- Emoiis: Sélectionnez les Emoiis.
- Dessymboles: Saisissez un symbole. (Vous pouvez également appuyer sur la touche \* pour obtenir rapidement la liste complète des symboles).

# **OPTIONS DU MENU DE L'ÉCRAN D'ACCUEIL**

Pour voir les détails des notifications, sur l'écran d'accueil, sélectionnez la touche Notification.

Les options suivantes s'affichent :

- Fond d'écran
- Rechercher
- Raccourcis de la page d'accueil
- Paramètres du système
- Gérer les applications

Lorsque vous sélectionnez la touche Notification, toutes Mes notifications s'affichent.

# **FOND D'ÉCRAN**

Vous pouvez définir une image ou une photo stockée dans votre galerie comme papier peint de votre écran d'accueil ou sélectionner un papier peint préchargé.

Pour modifier le fond d'écran, depuis l'écran d'accueil, appuyez sur la touche Options > Fond d'écran. Sélectionnez Fond d'écran dans la fenêtre contextuelle.

- Galerie : Comprend des photos et des captures d'écran prises avec l'appareil photo du téléphone.
- Fonds d'écran : Inclut les images qui sont préchargées avec le téléphone.

### **RECHERCHER**

Vous pouvez rechercher des personnes, des lieux, de la musique, des films et bien plus encore. Saisissez le mot clé dans la barre de recherche et les résultats s'afficheront.

#### **RACCOURCIS DE LA PAGE D'ACCUEIL**

Les touches de navigation Supérieure, Centrale et Inférieure s'affichent.

Pour plus d'informations, reportez-vous à "Raccourcis de la page d'accueil" à la page 26:

# **PARAMÈTRES DU SYSTÈME**

Les paramètres système font référence aux paramètres suivants : Pour plus d'informations, reportez-vous à :

• "Paramètres réseau et internet" à la page 15

- "Périphériques connectés" à la page 18
- "Applications et notifications" à la page 19
- "Réglages des piles" à la page 20
- "Paramètres d'affichage" à la page 20
- "Réglages du son" à la page 21
- "Paramètres de stockage" à la page 23
- "Paramètres de sécurité" à la page 24
- "Réglages système" à la page 26

# **GÉRER LES APPLICATIONS**

Vous pouvez gérer les applications et les forcer à s'arrêter. Pour plus d'informations, reportez-vous à "Applications et notifications" à la page 19:

# **RÉGLAGES RAPIDES**

Pour afficher les paramètres rapides, sur l'écran d'accueil, sélectionnez la touche de navigation gauche.

Les réglages suivants s'affichent :

- Wi-Fi
- Appels Wi-Fi
- Données
- Bluetooth
- Lampe
- Mode Avion
- Profils

Ces paramètres peuvent être activés ou désactivés.

#### **MOBILE HOTSPOT**

Vous pouvez activer ou désactiver les paramètres de Mobile hotspot. Pour plus d'informations, reportez-vous à "Point d'accès et modem" à la page 16:

#### **WI-FI**

Vous pouvez activer ou désactiver les paramètres Wi-Fi. Pour plus d'informations, reportez-vous à "Wi-Fi" à la page 15:

# **PRÉFÉRENCES WI-FI**

Vous pouvez activer/désactiver les paramètres d'appel Wi-Fi. Pour plus d'informations, reportez-vous à " Préférences WI-FI" à la page 16:

# **DONNÉES**

Vous pouvez activer ou désactiver vos paramètres de données mobiles. Pour plus d'informations, reportezvous à "Utilisation des données WI-FI" à la page 15:

#### **BLUETOOTH**

Vous pouvez activer ou désactiver vos paramètres Bluetooth. Pour plus d'informations, reportez-vous à "Bluetooth" à la page 18:

#### **LAMPE**

Vous pouvez allumer ou éteindre votre torche/lampe de poche.

### **MODE AVION**

Basculez le bouton pour activer ou désactiver le mode Avion. Pour plus d'informations, reportez-vous à "Mode avion" à la page 16:

### **PROFILS**

Vous pouvez sélectionner le profil dans la liste :

- Standard
- Extérieur
- Silence
- Réunion

Pour plus d'informations, reportez-vous à "Son" à la page 21:

# **ÉVÉNEMENTS MANQUÉS**

Pour voir les événements manqués, à partir l'écran d'accueil, sélectionnez la touche de navigation droite.

Les événements manqués sont des appels manqués ou tout autre événement qui a été enregistré précédemment sur l'appareil

Les événements manqués affichés sur l'affichage externe sont les mêmes que sur l'écran de verrouillage de l'affichage interne.

Les événements manqués peuvent être :

- Appels manqués :
- Événements du calendrier :
- Nouveaux messages :
- Alarme
- Nouveau message vocal :

# **PARAMÈTRES RÉSEAU ET INTERNET**

### **WI-FI**

Le Wi-Fi est une technologie de réseau sans fil qui peut fournir un accès Internet à des distances jusqu'à 30 mètres, selon le routeur Wi-Fi et son environnement.

Vous pouvez accéder à Internet lorsque vous connectez votre XP3plus à un réseau Wi-Fi.

Pour connecter votre téléphone à un réseau Wi-Fi :

- **1.** De l'écran d'accueil, sélectionnez Menu > Réglages ( $\circ$ ) > Réseau et Internet ( $\circ$ ).
- 2. Sélectionnez Wi-Fi (  $\implies$  ) et réglez le sur **MARCHE**

Une liste des points d'accès Wi-Fi dans la couverture desquels se trouve votre téléphone est affichée.

**3.** Sélectionnez votre réseau préféré. Entrez la clé WEP / WPS / WPA (s'il s'agit d'un réseau sécurisé) et sélectionnez **Connexion**. Pour vérifier le mot de passe avant la connexion, activez Afficher mot de passe.

Il est toujours recommandé de sécuriser votre connexion réseau Wi-Fi et aussi de connecter votre téléphone à un réseau sécurisé.

#### **AJOUTER RÉSEAU**

- **1.** Dans l'écran des paramètres Wi-Fi, sélectionnez Ajouter un réseau.
- **2.** Saisissez les informations suivantes ou sélectionnez Scan QR Code, pour vous connecter au réseau Wi-Fi en scannant un code  $OR:$ 
	- Réseau SSID : L'identifiant du réseau sans fil
	- Sécurité : Définissez le type de sécurité sur Aucun, Ouverture améliorée, WEP, WPA/WPA2- Personal, WPA3-Personal, WPA/WPA2/WPA3- Enterprise, WPA3-Enterprise 192 bits.
	- OU
	- Scanner le code QR.
- **3.** Activez les options avancées pour définir le réseau caché, les détails et les paramètres IP de Metered et Proxy.
- **4.** Sélectionnez Enregistrer pour enregistrer les paramètres réseaux.

#### **CONNECTER A UN RÉSEAU**

- **1.** Sélectionnez le réseau souhaité dans la liste après le scan Wi-Fi terminée.
- **2.** Entrez le mot de passe et connectez-vous au réseau.

#### **MODIFIER UN RÉSEAU**

- **1.** Sélectionnez le réseau connecté.
- **2.** Appuyez sur la touche OK. Vous pouvez modifier/mettre à jour le mot de passe du réseau et d'autres options avancées telles que les paramètres Metered, Proxy, IP, etc.

#### **OUBLIER UN RÉSEAU**

- **1.** Appuyez et maintenez le réseau connecté.
- **2.** Sélectionnez Oublier le réseau. Le réseau sélectionné est déconnecté et affiché dans la liste Wi-Fi.

Si vous devez vous connecter au même réseau, entrez le mot de passe.

#### **PRÉFÉRENCES WI-FI**

- **1.** De l'écran d'accueil, sélectionnez Menu > Réglages( $\frac{1}{2}$ ) > Réseau et Internet ( $\approx$ ).
- **2.** Dans l'écran de réglage Wi-Fi sélectionnez la > Préférences Wi-Fi.
- **3.** Les options suivantes s'affichent :
	- Activez le Wi-Fi automatiquement : Activez cette option pour vous avertir lorsqu'un réseau enregistré de haute qualité est disponible, comme votre réseau domestique.
	- Notification pour les réseaux publics : Activez cette option pour vous avertir lorsqu'un réseau public de haute qualité est disponible.
	- Avancé : Les options suivantes s'affichent :
		- Installer des certificats : Vous pouvez parcourir un certificat pour l'installation.
		- Passez automatiquement aux données mobiles : Utilisez cette option lorsque le Wi-Fi n'a pas d'accès à l'Internet. Des frais d'utilisation des données peuvent s'appliquer.
		- Fournisseur d'évaluation de réseau : Par défaut, cette option est grisée.
		- Wi-Fi Direct : Cela permet de connecter directement le XP3plus à d'autres appareils, PC ou télévision.

### **UTILISATION DES DONNÉES WI-FI**

Pour surveiller votre consommation de données, réglez les paramètres d'utilisation de données.

- **1.** De l'écran d'accueil, sélectionnez Menu > Réglages( $\circ$ ) > Réseau et Internet ( $\circ$ ).
- **2.** Sélectionnez Wi-Fi  $(\widehat{\mathcal{F}})$  > Utilisation des données Wi-Fi.
- **3.** Lorsque le Wi-Fi est actif, il indique les données utilisées pendant un laps de temps particulier.

#### **RÉSEAUX SAUVEGARDÉS**

- **1.** À partir de l'écran d'accueil, sélectionnez Menu > Paramètres ( $\omega$ ) > Réseau et Internet ( $\widehat{\in}$ ).
- **2.** Pour ajouter un nouveau réseau Wi-Fi, sélectionnezWi-Fi > Ajouter un réseau $(+)$ .
- **3.** Si votre XP3plus est connecté à un réseau Wi-Fi, vous pouvez afficher tous les réseaux Wi-Fi enregistrés sur votre appareil.
- **4.** Pour afficher les réseaux enregistrés à partir du Wi-Fi écran des paramètres, sélectionnez Réseaux SAUVEGARDÉS.

# **RÉSEAUX MOBILES**

- **1.** De l'écran d'accueil, sélectionnez Menu > Réglages ( $\circ$ ) > Réseau & Internet ( $\circ$ ).
- **2.** Sélectionnez Réseaux mobiles ( 4).
- **3.** Sous Réglages réseaux, vous avez les options suivantes :
	- Données mobiles : Activez Données mobiles pour vous connecter à Internet et utiliser les services de données mobiles tels que la messagerie électronique, la navigation sur le Web et les notifications push sur le réseau cellulaire.
	- Itinérance : Activez Itinérance pour vous connecter aux services de données lorsque vous êtes sur un autre réseau ou en dehors de votre pays d'origine.

Vous devrez peut-être activer ce service auprès de votre opérateur avant d'accéder au réseau d'itinérance.

- Utilisation des données de l'application : L'utilisation des données correspond à la quantité de données utilisée par votre téléphone lors des transferts de données via Internet. Les frais d'utilisation des données dépendent du plan sans fil fourni par votre fournisseur de services.
- Avertissement et limite des données : Pour définir la limite d'utilisation des données.
- VoLTE: Il est recommandé de toujours activer ce paramètre pour améliorer les communications vocales et autres.
- Type de réseau préféré : Les options suivantes s'affichent :
- LTE (recommandé)
- 3G
- 2G
- **4.** Sous Réseau avancé, les options suivantes s'affichent :
	- Sélectionner automatiquement le réseau: Activez cette option pour vous connecter automatiquement au réseau.
	- Choisissez le réseau : Le nom de votre opérateur réseau est affiché.
	- Noms des Points d'accès : Vous pouvez afficher les points d'accès liés à votre fournisseur de SIM.
	- Appels Wi-Fi : Lorsque la fonction d'appel Wi-Fi est **activée**, votre téléphone peut acheminer les appels via le réseau Wi-Fi ou le réseau de votre opérateur en fonction de la puissance du signal et de vos préférences.

# **MODE AVION**

Lorsque votre téléphone est configuré en mode avion, la connectivité réseau ou la connectivité de données mobiles est désactivée, mais vous pouvez accéder à votre appareil photo, aux fichiers multimédias et à d'autres fonctionnalités qui ne nécessitent pas de connectivité mobile.

Pour activer le mode avion :

- **1.** De l'écran d'accueil, sélectionnez Menu > Réglages ( $\circ$ ) > Réseau & Internet ( $\circ$ ).
- **2.** Activez le **mode Avion**  $($   $\mathbf{\n}$  $)$ .

# **POINT D'ACCÈS ET MODEM**

Vous pouvez utiliser un point d'accès sans fil et un modem pour fournir Internet à d'autres appareils via votre connexion de données mobile. Vous pouvez partager la connexion de données mobile via USB/ hotspot mobile/Bluetooth.

- **1.** De **L'ÉCRAN** d'accueil**,** sélectionnez Menu > Réglages ( $\circ$ ) Réseau & Internet ( $\circ$ ).
- **2.** Sélectionnez **Point d'accès et modem** (  $\circ$ ).
- **3.** Hotspot mobile: Lorsque vous activez le hotspot mobile, il utilise les données mobiles de votre forfait lorsque vous n'êtes pas connecté au Wi-Fi. Vous pouvez également partager votre connexion de données mobiles avec d'autres appareils. Vous pouvez configurer les détails du hotspot mobile en entrant les détails suivants :
	- Nom du hotspot : Saisissez le nom du hotspot .
	- Sécurité : Sélectionnez la sécurité dans la liste déroulante.
	- Mot de passe du hotspot : Vous avez la

possibilité de définir votre mot de passe Hotspot, qui doit contenir au moins 8 caractères.

- AP Band : Sélectionnez la bande préférée.
- Avancé : Réseau de diffusion: La diffusion activée peut être scannée par d'autres personnes.
- Canal AP sélectionné : Sélectionnez le numéro de canal préféré.
- Paramètres du délai d'attente: Désactive automatiquement le Mobile Hotspot après 10 minutes d'inactivité.
- Support maximal des clients : Votre point d'accès mobile XP3plus peut prendre en charge jusqu'à 8 appareils à la fois. Appareils autorisés : Vous pouvez **activer** cette fonction pour permettre aux appareils connectés d'ajouter d'autres appareils.
- Liste des appareils connectés: Cela affichera la liste des appareils actuellement connectés à votre XP3plus.
- **4.** Connexion USB : Le partage de connexion est activé uniquement lorsque l'USB est connecté à l'appareil. Cela permettra au XP3plus de partager la connexion Internet via USB.
- **5. Fonction modem via Bluetooth: Lorsque vous** activez la fonction modem via Bluetooth, vous pouvez partager la connexion Internet de votre téléphone avec d'autres appareils Bluetooth appariés.

# **ÉCONOMISEUR DE DONNÉES**

Certaines applications utilisent activement les données lorsqu'elles s'exécutent en arrière-plan. Activez l'économiseur de données pour empêcher les applications d'utiliser des données en arrière-plan.

# **VPN**

- **1.** De l'écran d'accueil, sélectionnez Menu > Réglages ( $\circ$ ) > Réseau & Internet ( $\circ$ ).
- **2.** Sélectionnez VPN( $\mathbb{C}$ <sup>1</sup>).
- **3.** Sélectionnez Ajouter.
- **4.** Dans l'écran Modifier le profil VPN , entrez le Nom, le Type (sélectionnez dans la liste déroulante) et l'adresse du serveur.
- **5.** Entrez le Nom d'utilisateur et le mot de passe.
- **6.** Sélectionnez Sauvegarder**.**

#### **PRIVATE DNS**

**1.** De l'écran d'accueil, sélectionnez Menu> Réglages( $\circ$ ) > Réseau & Internet ( $\circ$ ).

- **2.** Sélectionnez Private DNS. Les options suivantes du mode DNS privé s'affichent :
	- Off
	- Automatique
	- Nom d'hôte du fournisseur DNS privé

# **PÉRIPHÉRIQUES CONNECTÉS**

### **BLUETOOTH**

Bluetooth est une technologie de communication sans fil à courte portée utilisée pour communiquer entre les appareils sur une distance d'environ 30 pieds.

Vous pouvez effectuer les tâches suivantes à l'aide des appareils connectés par Bluetooth :

- Transférez de fichiers médias et de contacts entre des appareils portables connectés via Bluetooth.
- Utilisez un casque connecté Bluetooth pour lire des ichiers multimédia.
- Les casques Bluetooth connectés peuvent être connectés et utilisés pendant les appels téléphoniques.

#### **JUMELER UN NOUVEL APPAREIL**

Vous pouvez activer Bluetooth et jumeler votre appareil XP3plus avec d'autres appareils Bluetooth :

Une liste des périphériques Bluetooth jumelés s'affiche. Assurez-vous que Bluetooth soit activé sur l'autre appareil aussi.

- **1.** Depuis l'écran d'accueil, sélectionnez Menu > Paramètres ( $\circ$ ) > Appareils connectés ( $\circ$ ) > Préférences de connexion > Bluetooth > activer Bluetooth  $(\ast)$ .
- **2.** Sur l'écran Bluetooth, sélectionnez Jumeler un nouveau périphérique .
- **3.** Sélectionnez Jumeler un nouvel appareil pour jumeler un nouvel appareil. L'appareil commencera à chercher des appareils Bluetooth à proximité. Les périphériques disponibles sont répertoriés.
- **4.** Sélectionnez l'appareil désiré dans la liste. Il commencera le jumelage avec l'appareil sélectionné. Un message de confirmation s'affiche pour jumeler l'appareil. Sélectionnez JUMELER **.**

# **APPLICATIONS ET NOTIFICATIONS**

### **INFOS APPLICATIONS**

- **1.** Depuis l'écran d'accueil sélectionnez Menu > Réglages( $\ket{\phi}$ ) > Applications et notifications(: ).
- **2.** Sélectionnez Infos applications. Vous pouvez voir les applications récemment ouvertes et la liste des applications installées sur l'appareil s'affiche.
- **3.** Vous pouvez modifier les préférences des applications installées en appuyant sur la touche OK.
- **4.** Vous pouvez réinitialiser toutes les préférences que vous avez définies pour les applications en sélectionnant Réinitialiser l' application.
- **5.** Toutes les informations sur les applications s'affichent lorsque vous sélectionnez **Afficher le** système.

# **APPS PAR DÉFAUT**

- **1.** Depuis l'écran d'accueil sélectionnez Menu > Réglages ( $\odot$ ) > Applications et notifications ( ).
- **2.** Sélectionnez Apps par défaut. La liste des applications par défaut de l'appareil s'affiche.

#### **GESTIONNAIRE DES AUTORISATIONS**

- **1.** Depuis l'écran d'accueil sélectionnez Menu > Réglages ( $\ket{\bullet}$ ) > Applications et notifications ( ).
- **2.** Sélectionnez Autorisations d'application. Les autorisations des applications régissent ce que votre application est autorisée à faire et à accéder.

### **SANS FIL ALERTES D'URGENCE**

Depuis l'écran d'accueil sélectionnez Menu > Réglages ( $\ket{\bullet}$ ) > Applications et notifications ( $\equiv$ ).

Autoriser les alertes : Activez cette option pour recevoir des notifications d'alerte d'urgence sans fil.

#### **ALERTE**

- Alertes AMBRE : Activez cette option pour obtenir les bulletins d'enlèvement d'enfant et d'urgence.
- Menaces extrêmes : Activez cette option pour recevoir les alertes de menace extrême à la vie et

#### aux biens.

Par exemple : Avertissements de tsunami, de tornade, de vent extrême, d'ouragan et de typhon.

- Menaces graves : Activez cette option pour recevoir les alertes de menace graves à la vie et aux biens. Par exemple : Avertissements de tempête, d'inondation rapide et de tempête de poussière.
- Alertes de test: Activez cette option pour recevoir les tests du transporteur et les tests mensuels du système d'alerte de sécurité.
- Historique des alertes d'urgence : Si vous avez des alertes d'urgence actives, elles sont affichées dans l'historique des alertes.
- Préférences d'alertes :
	- Vibration Activez cette option pour activer la vibration de l'appareil lors de la réception de l'alerte.
	- Audio : Activez cette option pour recevoir un son pendant l'alerte.
	- Rappel de l'alerte : Vous pouvez définir la durée suivante pour le son de rappel d'alertes : Une fois, Toutes les 2 minutes, Toutes les 15 minutes et Jamais.

# **ACCÈS SPÉCIAL À L'APPLICATION**

- **1.** Depuis l'écran d'accueil sélectionnez Menu > Réglages ( $\boxed{\odot}$ ) > Applications et notifications (:::).
- **2.** Sélectionnez Accès spécial aux applications. Les réglages suivants s'affichent :
	- Accès à TOUS les fichiers
	- Optimisation de la batterie
	- Contrôle du Wi-Fi

# **RÉGLAGES DES PILES**

# **BATTERIE**

- **1.** Depuis l'écran d'accueil, sélectionnez Menu >  $Réglages( $\sqrt{3}$ ) > Batterie ( $\sqrt{3}$ ).$
- **2.** Activez l'économiseur de batterie en sélectionnant l'option donnée pour allumer automatiquement.
	- Établissez un calendrier: Vous avez la possibilité de régler l'économiseur de batterie :
		- Pas de calendrier
		- Sur la base du pourcentage
	- S'éteint lorsqu'il est chargé: L'économiseur de batterie s'éteint lorsque votre téléphone est à 90%.
- **3.** Allumez le voyant de la batterie.
- **4.** Activez le gestionnaire de batterie pour détecter les applications qui épuisent la batterie.
- **5.** Dans Dernière charge complète, il montre quand la batterie a été complètement chargée.
- **6.** La durée de l'utilisation de l'écran est affichée.
- **7.** Utilisation de l'application depuis la charge complète : vous pouvez voir l'utilisation des différentes applications une fois la batterie complètement chargée.
- **8.** Les données d'utilisation de la batterie sont approximatives et peuvent changer en fonction de l'utilisation.

# **PARAMÈTRES D'AFFICHAGE**

### **AFFICHAGE**

- **1.** Depuis l'écran d'accueil, sélectionnez Menu >  $Réglages( $\circled{1}$ ) > Affichage ( $\bullet$ ).$
- **2.** Définissez l'une des options suivantes pour configurer l'affichage de votre téléphone :
	- Niveau de luminosité : Réglez la luminosité de l'écran du téléphone. Ceci optimise également la puissance de la batterie.
	- Fond d'écran : Définir le papier peint pour votre écran d'accueil. Vous pouvez choisir à partir de l'une des collections suivantes de papier-peint :
		- Gallérie ( $\sqrt{N}$ ): Comprend des photos et des captures d'écran prises avec l'appareil photo du téléphone.
		- Fonds d'écran ( ): Inclut les images qui sont préchargées avec le téléphone.
- **3.** Sélectionnez Délai d'attente de l'écran. Définissez la durée de l'écran de sorte que la luminosité de l'écran soit réduite après une période donnée d'inactivité du téléphone. Ce réglage optimise également la puissance de la batterie. Voici les options : 15 secondes, 30 secondes, 1 minute, 2 minutes, 5 minutes, 10 minutes et 30 minutes.
- **4.** Sélectionnez Taille de police. Définissez la taille de la police du texte telle qu'elle est affichée à l'écran.

# **RÉGLAGES DU SON**

# **SON**

- **1.** Depuis l'écran d'accueil, sélectionnez Menu >  $\mathsf{R}$ églages ( $\ket{\mathfrak{D}}$  ) > Son ( $\ket{\mathfrak{D}}$ ).
- **2.** Sélectionnez Profil et les options suivantes sont affichées :

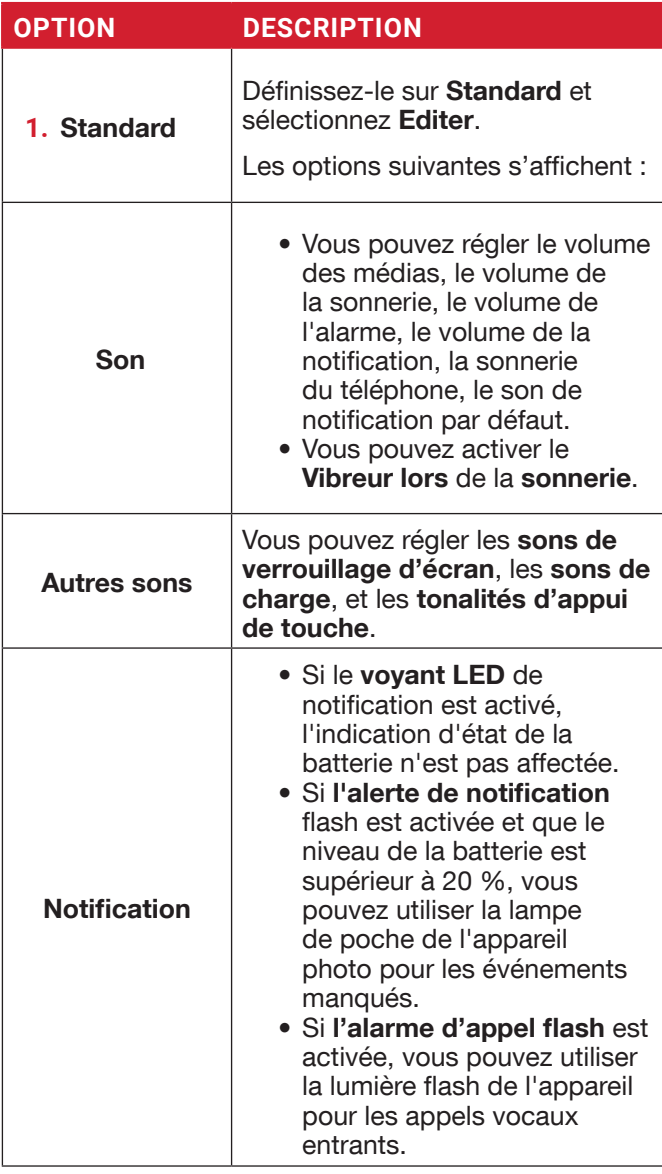

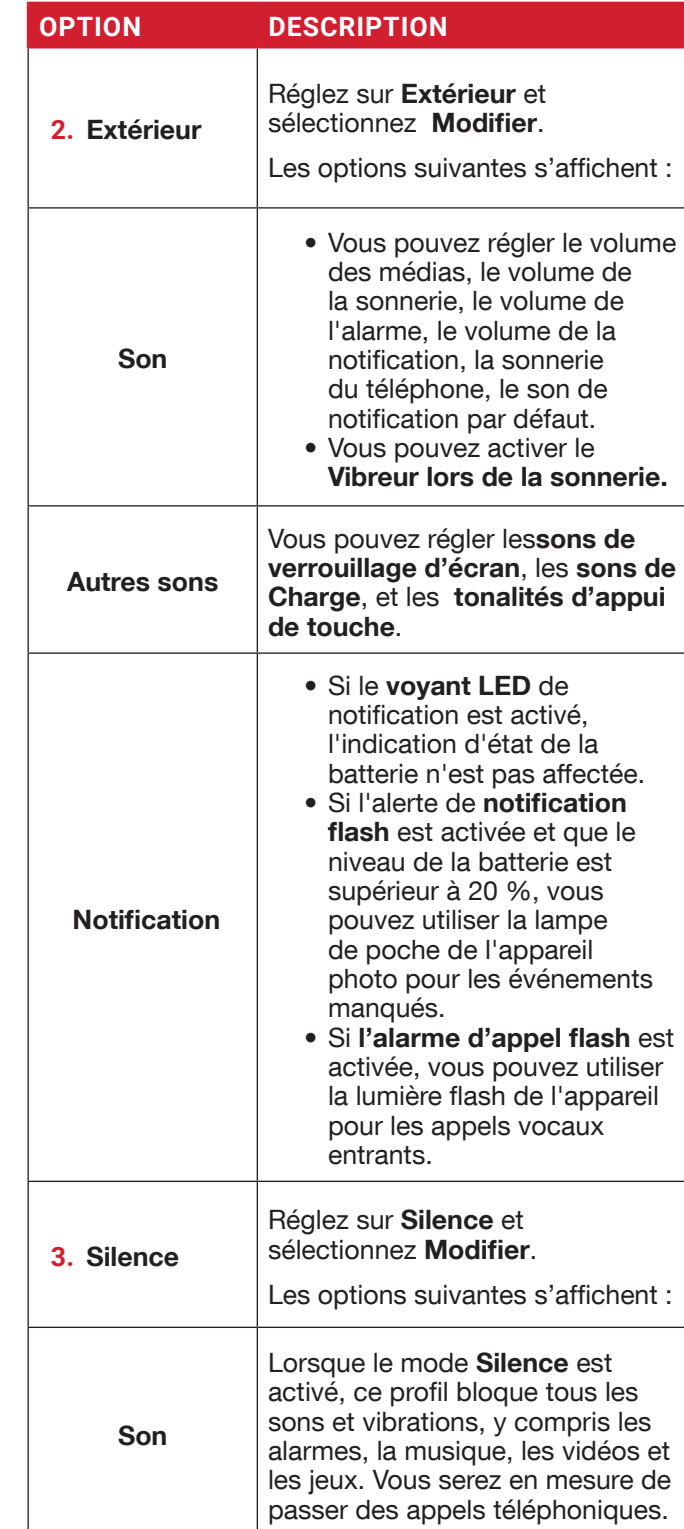

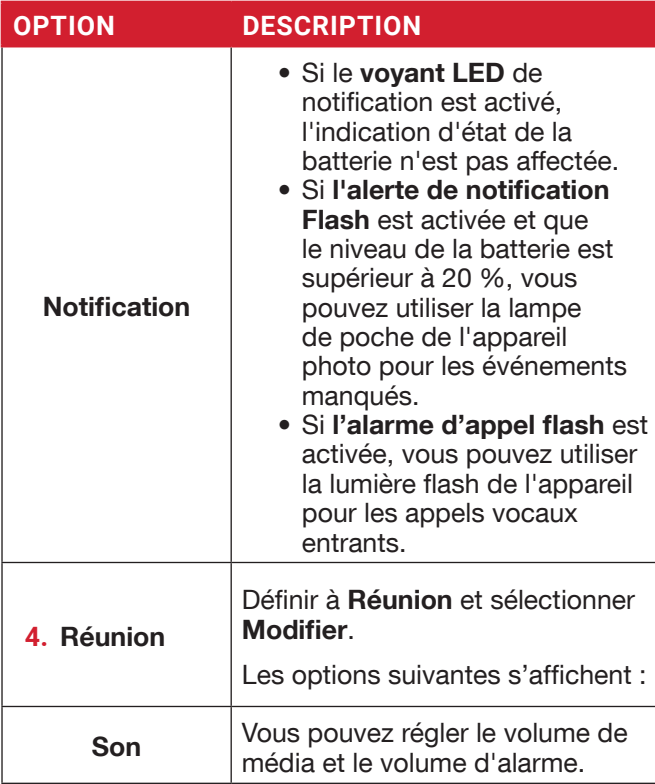

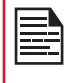

En dehors des profils par défaut, l'utilisateur peut créer des profils personnalisés.

Vous pouvez sélectionner n'importe qui dans la liste des profils.

#### **POUR CRÉER UN NOUVEAU PROFIL,**

- **1.** Depuis l'écran d'accueil sélectionnez Menu >  $Réglages( $\sqrt{3}$ ) > Son ( $\sqrt{9}$ ) > Profil.$
- **2.** Sélectionnez Profils > Créer.
- **3.** Saisissez le nom de profil requis.
- **4.** Une longueur maximale de 24 caractères est autorisée pour le nom du profil et le nom doit être unique.

Après avoir modifié les paramètres sonores et de notification nécessaires, enregistrez le nouveau profil.

#### **SON**

- Volume de médias : Vous pouvez augmenter, diminuer et couper le volume des médias.
- Volume d'alarme : Vous pouvez augmenter,

diminuer et couper le volume de l'alarme.

- Volume de la sonnerie : Vous pouvez régler le volume de sonnerie sur silencieux ou sonnerie.
- Volume des notifications : Vous pouvez augmenter, diminuer et couper le volume de l'alarme.
- Vibreur pour les appels : Activez cette option pour que l'appareil vibre pour les appels entrants.
- Raccourci pour empêcher la sonnerie : Activez cette option pour empêcher la sonnerie.
- Sonnerie du téléphone : Vous pouvez sélectionner la sonnerie requise dans la liste.
- Sonnerie de notification par défaut : Sélectionnez la sonnerie de notification par défaut dans la liste.
- Son d'alarme par défaut : La tonalité répertoriée ici est le son d'alarme par défaut.

### **AUTRES SONS ET VIBRATIONS**

- Tonalités du clavier : Activez ou désactivez cette option.
- Sons de verrouillage de l'écran: Activez ou désactivez cette option.
- Bruits et vibrations de charge : Activez ou désactivez cette option.
- Tonalités d'appui de touche : Activez ou désactivez cette option.

### **NOTIFICATION**

- Voyant clignotant de notification : Utilisez cette fonction pour activer ou désactiver le voyant clignotant de notification.
- Alerte de notification flash : Si l'alerte de notification Flash est activée et que le niveau de la batterie est supérieur à 20 %, vous pouvez utiliser la lampe de poche de l'appareil photo pour les événements manqués.
- Alerte d'appel flash : Si l'alarme d'appel flash est activée, vous pouvez utiliser la lumière flash de l'appareil pour les appels vocaux entrants.

### **ANNULATION DU BRUIT DE LA VOIX**

FENS : Par défaut, FENS est activé et réduit l'annulation du bruit**.**

#### **INTERRUPTEUR DE PROFIL RAPIDE**

- **1.** Depuis l'écran d'accueil sélectionnez Menu >  $Réglages(  $\overline{\bullet}$  > Son ( $\overline{\bullet}$ ) > Profil.$
- **2.** Sélectionnez Interrupteur de profil rapide. Vous pouvez utiliser cette option pour changer rapidement de profil via un raccourci de l'écran d'accueil.

# **PARAMÈTRES DE STOCKAGE**

## **STOCKAGE**

- **1.** Depuis l'écran d'accueil, sélectionnez Menu >  $Réglages(\overline{\bullet}) > Mémoire (\equiv).$
- **2.** Sur le stockage partagé interne, la liste des applications est affichée avec la mémoire utilisée pour chaque application :
	- Photos et vidéos
	- Musique et audio
	- Autres applications
	- Fichiers
	- Système
- **3.** Appuyez sur la touche Manage > Free up space pour libérer l'espace du stockage interne.

# **PARAMÈTRES DE CONFIDENTIALITÉ**

### **PRIVACY**

#### **GESTIONNAIRE DE PERMISSIONS**

- **1.** Depuis l'écran d'accueil, sélectionnez Menu > Paramètres ( $\bullet$ ) > Confidentialité ( $\circledcirc$ ).
- **2.** Gestionnaire de permissions : Les applications disposant des autorisations suivantes peuvent accéder à vos données :
	- Capteurs corporels
	- Agenda
	- Journaux d'appels
	- Appareil photo
	- Contacts
	- Fichiers et médias
	- Emplacement
	- Microphone
	- Téléphone
	- Activité physique
	- SMS
	- Alarme de coupure de courant
	- Autorisations supplémentaires Alarme de coupure de courant
- **3.** Afficher les mots de passe : Activez cette option pour afficher brièvement les caractères pendant que vous tapez.

# **PARAMÈTRES DE LOCATION**

#### **EMPLACEMENT**

- **1.** Depuis l'écran d'accueil, sélectionnez Menu > Paramètres ( $\circ$ ) > Localisation ( $\circ$ ).
- **2.** Réglez l'option Utiliser l'emplacement sur le statut ON.
- **3.** L'option Aucune application n'a demandé de localisation récemment est le paramètre par défaut et vous pouvez afficher les demandes de localisation récentes.
- **4.** Accès de l'application à l'emplacement : Les applications disposant de cette autorisation peuvent accéder à la localisation de l'appareil.

#### Balayage Wi-Fi et Bluetooth :

- **1.** Scanning Wi-Fi : Activez la recherche Wi-Fi pour améliorer la localisation en permettant aux applications et services système de détecter les réseaux Wi-Fi à tout moment.
- **2.** Balayage Bluetooth : Activez la recherche Bluetooth pour améliorer la localisation en permettant aux applications et services système de détecter les appareils Bluetooth à tout moment.
- **3.** Analyse des données du réseau : Cette option permet au réseau de collecter les données de cet appareil à des fins d'amélioration du réseau et du service. Votre identité n'est pas divulguée.

# **PARAMÈTRES DE SÉCURITÉ**

# **SÉCURITÉ**

Vous pouvez activer et protéger votre téléphone contre tout accès non autorisé en configurant les paramètres de sécurité.

- **1.** Depuis l'écran d'accueil, sélectionnez Menu > Paramètres ( $\circled{2}$ ) > Sécurité ( $\circled{1}$ ).
- **2.** Sélectionnez Protection de l'écran externe et choisissez l'une des options suivantes :
	- Appuyez sur 2 touches pour déverrouiller
	- Appui long pour déverrouiller
	- Protection des clés désactivée
- **3.** Le verrouillage de l'écran externe sera activé en sélectionnant "Appuyez sur 2 touches pour déverrouiller" ou "Appui long pour déverrouiller".
	- Appuyez sur 2 touches pour déverrouiller : Appuyez successivement sur la touche programmable externe de droite et sur la touche de réduction du volume pour déverrouiller les touches externes.
	- Appuyez longuement pour déverrouiller : Appuyez longuement sur la touche programmable droite externe pour déverrouiller les touches externes.
- **4.** Verrouillage de l'écran : Sélectionnez Verrouillage de l'écran et sélectionnez l'une des options suivantes pour configurer le téléphone :
	- Aucune
	- Pressez et maintenez la touche ( )
	- PIN : Lorsqu'elle est activée, saisissez votre propre valeur PIN.

Lorsque le téléphone est verrouillé, déverrouillez-le en utilisant le code. Lorsque le téléphone est verrouillé, vous pouvez répondre à un appel entrant sans déverrouiller le téléphone.

- **5.** Applications d'administration de l'appareil : Sélectionnez les applications et activez les applications d'administration du périphérique.
	- Support Sonim : Vous pouvez activer cette application d'administration pour permettre à Sonim care de contrôler comment et quand l'écran se verrouille.
- **6.** Cryptage et identifiants :
	- Cryptage du téléphone : Sélectionnez Crypter le téléphone pour crypter vos comptes, paramètres, application et leurs paramètres, fichiers multimédias et autres.
	- **Type de mémoire :** Affiche le type de stockage.
	- Informations d'identification approuvées : Vous pouvez afficher et vérifier le système et les certificats d'utilisateur.
	- Références de l'utilisateur : Vous pouvez visualiser et modifier les informations d'identification stockées.
	- Installer le certificat : Vous pouvez installer le certificat à partir du stockage.
	- Effacer les informations d'identification : Vous pouvez supprimer tous les certificats.

# **PARAMÈTRES D'ACCESSIBILITÉ**

# **ACCESSIBILITÉ**

Vous pouvez rendre les sites Web et les applications plus accessibles aux personnes handicapées lorsqu'elles utilisent des téléphones mobiles et d'autres appareils.

- **1.** Depuis l'écran d'accueil , sélectionnez Menu >  $Réglages(\overline{\bullet}) > Accessibility(\overline{\bullet})$ .
- **2.** Touches programmables externes : Activez cette option pour activer les fonctionnalités d'accessibilité.
- **3.** Mode TTY

Activez une des options suivantes :

- TTY désactivé : Désactive le mode TTY.
- TTY complet : Active le mode TTY pour les appels entrants et sortants. Configurez ceci pour l'assistance audio et de voix.
- ATS HCO : Active le mode TTY uniquement pour les appels entrants. Configurez uniquement pour l'assistance audio.
- ATS VCO : Active le mode TTY uniquement pour les appels sortants. Configurez uniquement pour l'assistance audio.
- **4.** Applications téléchargées : Talkback :
	- Utilisez le Talkback : Lorsque Talkback est activé, il aide les utilisateurs malvoyants à interagir avec leurs appareils. Il utilise le mot parlé, la vibration et d'autres commentaires audibles pour vous faire savoir ce qui est sur votre écran.
- **5.** Lecteurs d'écran : L'option suivante s'affiche dans la rubrique Lecteurs d'écran.

#### Sortie de synthèse vocale :

- Moteur préféré : Le moteur de conversation Nuance est défini par défaut.
- Langue : Vous pouvez sélectionner la langue souhaitée pour ajuster la langue parlée. La langue du système est définie comme langue par défaut.
- Débit de parole : Vous pouvez déplacer le débit de la parole à l'aide du curseur pour régler la vitesse à laquelle le texte sera prononcé.
- Tonalité : Vous pouvez déplacer la tonalité de la voix à l'aide du curseur pour régler la tonalité à laquelle le texte sera prononcé.

Vous pouvez démontrer une synthèse vocale.

**6.** Visibilité RTT (Real Time Text) : Le RTT vous permet d'utiliser le clavier pour taper des messages dans les deux sens pendant un appel. Il y a deux façons d'autoriser les messages RTT de deux façons :

- Seulement pendant un appel
- Pendant et au moment de passer/recevoir un appel

#### **7.** Affichage

- Taille de la police : Vous pouvez ajuster la taille de la police pour répondre à vos besoins visuels.
- Commande vocale : Active la touche de hautparleur à pression longue pour permettre la commande vocale.
- **8.** Contrôle de l'interaction :
	- Parleur : Pendant un appel, vous pouvez commuter le son entre l'écouteur, le haut-parleur et l'accessoire s'il est fixé.
	- Force vibratoire et haptique : Vous pouvez activer/désactiver la **vibration de sonnerie** et la vibration de notification.
- **9.** Audio et texte à l'écran :
	- Audio Mono : Activez Audio Mono pour combiner les canaux lors de la lecture audio.
	- Préférence pour les légendes : Lorsque le paramètre Captions est réglé sur ON, vous pouvez définir les options suivantes :
		- Afficher les légendes
		- Taille et style de la légende
		- Langue

# **RÉGLAGES SYSTÈME**

### **RACCOURCIS DE LA PAGE D'ACCUEIL**

Sur votre XP3plus, vous avez la possibilité de programmer les 3 touches de navigation pour accéder et lancer rapidement les applications sélectionnées sur votre appareil.

- **1.** De l'écran d'accueil , sélectionnez Menu > Réglages( $\circ$ ) > Système ( $\circ$ ).
- **2.** Sélectionnez les raccourcis de l'écran  $d'accueil$   $(\widehat{m})$ .
- **3.** Sélectionnez la touche de navigation vers le haut et sélectionnez l'application que vous souhaitez lancer lorsque vous appuyez sur la touche de navigation vers le haut.
- **4.** Sélectionnez la touche de navigation centrale et sélectionnez l'application que vous souhaitez lancer lorsque vous appuyez sur la touche de navigation centrale.
- **5.** Sélectionnez la touche de navigation vers le bas et sélectionnez l'application que vous souhaitez lancer lorsque vous appuyez sur la touche de navigation vers le bas.

# **TOUCHES PROGRAMMABLES**

Vous pouvez attribuer n'importe quelle application à la touche programmable.

- **1.** À partir de l'écran d'accueil, sélectionnez Menu  $>$  Paramètres ( $\circ$ ) > Système > Touches programmables ( $|\hat{\Box}|$ ).
- **2.** Sélectionnez la touche Programmable ( ). Les options suivantes s'affichent :
	- Paramètres RSK externes
	- Sélectionnez l'application Touche PTT
	- Sélectionnez ALARM Key app

### **LANGUES ET SAISIE**

Vous pouvez choisir comme langue du téléphone une des langues de la liste de langues.

- **1.** De l'écran d'accueil , sélectionnez Menu > Réglages( $\circ$ ) > Système ( $\circ$ ).
- **2.** Sélectionnez Langues & saisie ( $\oplus$ ).
- **3.** Allez à Langues et sélectionnez n'importe quelle langue de la liste comme votre langue préférée. Les langues suivantes peuvent être sélectionnées :
	- Anglais
	- Espagnol\*
- Français canadien\*
- Coréen\*
- Chinois simplifié\*
	- **<sup>1</sup>**\* \* Langue disponible en fonction de la région.

Tous les points de menus et les messages de réponse aux utilisateurs seront affichés dans la langue choisie.

- **4.** Sélectionnez Clavier à l'écran > Clavier à 12 touches.
	- Langue : Vous pouvez définir la langue de saisie sur l'anglais, l'espagnol, le français canadien, le coréen et le chinois simplifié.
	- Langue du clavier système: Vous pouvez changer la langue en anglais ou en espagnol.
	- Dictionnaire personnel: Vous pouvez ajouter les mots personnalisés souhaités au dictionnaire.
	- Capitalisation automatique : La première lettre de la nouvelle phrase est automatiquement en majuscules.
	- Période à double interligne: Si cette option est activée, lorsque vous appuyez deux fois sur la touche espace à la fin d'un mot, un point sera inséré.
	- Prédiction: Prédit le nouveau mot basé sur le mot précédent entré.
	- Appuyez longuement sur \* pour changer de langue : Cette option permet de changer de langue. Vous pouvez changer la langue de l'Anglais à l'Français ou à d'autres langues et vice versa.
- **5.** Sélectionnez la sortie Text-to-speech. Vous pouvez définir et réinitialiser le Débit de parole et La tonalité de la parole.

#### **DATE & HEURE**

Vous pouvez régler et afficher la date et l'heure sur votre téléphone. Vous pouvez également sélectionner leur format d'affichage.

- **1.** De l'écran d'accueil , sélectionnez Menu > Réglages( $\overline{\bullet}$ ) > Système ( $\circ$ ).
- **2.** Sélectionnez Date & heure (<sup>O</sup>).
- **3.** Sélectionnez les options suivantes pour configurer le téléphone :
	- Activez l'optionUtiliser l'heure fournie par le réseau pour synchroniser la date et l'heure avec l'heure fournie parle réseau .
	- Activer Utiliser le fuseau horaire fourni par le réseau pour synchroniser le fuseau horaire avec l'heure fournie par le réseau.
- Pour régler la date manuellement, sélectionnez Date. Faites défiler et sélectionnez le jour, le mois et l'année. Sélectionnez OK.
- Pour régler l'heure manuellement, sélectionnez Heure. Faites défiler et sélectionnez l'heure et les minutes. Sélectionnez OK.
- Pour régler le fuseau horaire, sélectionnez Tfuseau horaire. Sélectionnez la région et choisissez votre fuseau horaire.
- Format de l'heure:
	- Activer Utiliser la locale par défaut pour définir l'heure par défaut.
	- Activer Utiliser le format 24 heures pour définir l'horloge au format 24 heures. Par défaut, le téléphone est configuré sur le format 12 heures.

# **MISE À JOUR DU SYSTÈME**

- **1.** De l'écran d'accueil , sélectionnez Menu > Réglages( $\circ$ ) > Système ( $\circ$ ).
- 1. Sélectionnez Mise à jour du système ( $\mathbb{E}$ ).
- **3.** Sélectionnez Mises à jour. Si des mises à jour sont requises, le processus de mise à jour commence. Si aucune mise à jour n'est requise, un message s'affichera indiquant que le logiciel actuel est à jour.
- **4.** Sélectionnez Wi-Fi uniquement pour vérifier le téléchargement des mises à jour lorsque le Wi-Fi est disponible.
- **5.** Sélectionnez Mise à jour automatique pour vérifier les mises à jour automatiquement.

# **RÉINITIALISER LES OPTIONS**

- **1.** De l'écran d'accueil , sélectionnez Menu > Réglages ( $\overline{\mathbf{G}}$ ) > Système( $\odot$ ).
- **2.** Sélectionnez Réinitialiser les options (<sup>5</sup>).
- **3.** Vous pouvez réinitialiser les paramètres suivants:
	- Réinitialisation du Wi-Fi, du mobile et du Bluetooth
	- Réinitialiser les préférences de l'application
	- Effacer toutes les données (réinitialisation d'usine) Note importante: Toutes vos données personnelles seront effacées.

# **A PROPOS DU TÉLÉPHONE**

Depuis l'écran d'accueil, sélectionnezMenu >

Paramètres ( $\frac{10}{2}$ ) > À propos du téléphone ( $\frac{1}{2}$ ). Les informations suivantes sont affichées :

- Nom de l'appareil
- Numéro de téléphone
- Informations sur les urgences
- Information légale
- Statut SIM
- Modèle et matériel
- IMEI
- Version Android
- Adresse IP :
- Adresse MAC Wi-Fi
- Adresse MAC Wi-Fi du dispositif
- Numéro de construction
- Version de la configuration du transporteur

# **GESTION DES CONTACTS**

Vous pouvez utiliser le répertoire pour conserver les informations de contact de vos contacts. Cette fonctionnalité vous permet d'ajouter et composer des numéros de téléphone, et d'envoyer des SMS et des MMS.

Pour accéder aux contacts, depuis l'écran Accueil, sélectionnez **Contacts** ( $\Omega$ ). Les contacts enregistrés dans le répertoire sont affichés.

### **AJOUTER UN CONTACT POUR LA PREMIÈRE FOIS**

Après avoir inséré la carte SIM lorsque vous allumez le XP3plus pour la première fois et qu'aucun contact n'est répertorié dans l'appareil ou la carte SIM, vous avez deux options :

- **1.** Appuyez sur Ajouter à partir du CSK (touche programmable centrale), entrez tous les détails, puis appuyez sur **Enregistrer** à partir du CSK pour sauvegarder le contact. Vous pouvez également entrer un numéro à l'aide du clavier numérique et sélectionner Ajouter au contact, puis Créer nouveau contact pour ajouter un nouveau contact. Saisissez les coordonnées du contact et appuyez sur **Enregistrer** pour sauvegarder le contact.
- **2.** Importer des contacts : Sélectionnez Importer/ Exporter pour importer des contacts depuis un fichier .vcf ou depuis la carte SIM.

# **AFFICHAGE DES DÉTAILS DU CONTACT**

- **1.** De l'écran d'accueil, sélectionnez Menu > Contacts  $(2)$ .
- **2.** Faites défiler jusqu'au contact souhaité et appuyez sur le contact, pour voir les détails du contact.

#### **ENVOI D'UN MESSAGE DEPUIS LES CONTACTS**

Vous pouvez envoyer des messages SMS/MMS à vos contacts**.**

- 1. De l'écran d'accueil, sélectionnez Menu > Contacts $(\mathbf{\Omega})$ .
- **2.** Faites défiler jusqu'au contact souhaité et ouvrez-le.
- **3.** Sélectionnez la touche Option > Envoyer un

#### message.

- **4.** Entrez le message et sélectionnez la touche Option > Joindre des photos/vidéos pour joindre les photos et vidéos.
- **5.** Sélectionnez Envoyer.

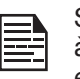

Si vous joignez un fichier média ou un contact à un SMS cela le transforme automatiquement en message MMS,

## **COMPOSITION D'UN NUMÉRO DEPUIS LA LISTE DES CONTACTS**

- **1.** De l'écran d'accueil, sélectionnez Menu > Contacts( ).
- **2.** Faites défiler jusqu'au contact souhaité et appuyez sur le contact, pour voir les coordonnées du contact.
- **3.** Sélectionnez le numéro et appuyez sur la touche centrale pour lancer l'appel. OU
- **4.** Sélectionnez le contact désiré dans la liste et appuyez sur le bouton vert sur le téléphone pour lancer l'appel.

# **MODIFICATION DES COORDONNÉES DU CONTACT**

- 1. Depuis l'écran d'accueil, sélectionnez Contacts ( 2).
- **2.** Faites défiler jusqu'au contact souhaité et appuyez sur le contact, pour voir les coordonnées du contact.
- **3.** Sélectionnez Editer.
- **4.** Modifiez les détails souhaités. Sélectionnez Sauvegarder pour enregistrer les détails.

Sur l'écran **Contacts**, sélectionnez **Options** pour voir les options du menu. Voici les options du menu :

#### IMPORTER / EXPORTER

#### IMPORTER DES CONTACTS DEPUIS LE NUAGE

Vous pouvez synchroniser vos contacts en nuage, par exemple Google, Exchange active sync et Outlook, du serveur à l'appareil :

- **1.** De l'écran d'accueil, sélectionnez Menu > Contacts  $\vert$  2.
- **2.** Sélectionnez la touche Option > Importer/ exporter > Importer depuis le nuage. Vous pouvez sélectionner l'un ou l'autre compte pour synchroniser les contacts à partir du serveur du compte sélectionné.
- **3.** Une fois le processus de configuration terminé, les contacts seront téléchargés sur votre appareil. Toute modification effectuée dans l'appareil sera synchronisée sur le serveur.
- **4.** Vous pouvez modifier le stockage des contacts par défaut du téléphone vers n'importe quel compte via Paramètres > Stockage des contacts par défaut, les nouveaux contacts créés par la suite seront sauvegardés automatiquement sur le compte de stockage par défaut.
- **5.** Vous pouvez supprimer le compte via Paramètres > Supprimer le compte nuage.
- **6.** Vous pouvez également déplacer les contacts du téléphone vers le nuage via Paramètres > Déplacer les contacts vers le compte nuage.

#### IMPORTER DEPUIS UN FICHIER .VCF

- 1. De l'écran d'accueil, sélectionnez Menu > Contacts $\left( \frac{1}{2} \right)$ .
- **2.** Sélectionnez Option > Importer / Exporter.
- **3.** Sélectionnez Importer d'un fichier .vcf.
- **4.** Sélectionnez Terminé. Le contact est importé dans la liste.

#### IMPORTATION DEPUIS LA CARTE SIM

- 1. De l'écran d'accueil, sélectionnez Menu > Contacts  $(|\Omega|)$ .
- **2.** Sélectionnez Option > Importer / Exporter.
- **3.** Sélectionnez Importer de la carte SIM.
- **4.** La liste des contacts enregistrés dans votre carte SIM s'affiche.
- **5.** Tapez sur le contact qui doit être déplacé vers le téléphone.
- **6.** Sélectionnez Terminé.
- **7.** Un message de confirmation est affiché. Sélectionnez OK pour confirmer. Le contact est importé dans le carnet d'adresses du téléphone.

#### EXPORTER À LA CARTE SIM

- **1.** De l'écran d'accueil, sélectionnez Menu > Contacts $\left( \mathbf{Q} \right)$ .
- **2.** Sélectionnez Option > Importer / Exporter.
- **3.** Sélectionnez Exporter à la carte SIM.
- **4.** Sélectionnez le contact à exporter du téléphone vers la carte SIM.
- **5.** Sélectionnez la touche Terminé.

Les contacts sélectionnés seront exportés vers la carte SIM.

#### EXPORTER VERS UN FICHIER .VCF

- **1.** De l'écran d'accueil, sélectionnez Menu > Contacts( ).
- **2.** Sélectionnez Option > Importer / Exporter.
- **3.** Sélectionnez Exporter à un ficher .vcf.
- **4.** Appuyez sur la touche Centrale pour sélectionner le contact à exporter.
- **5.** Sélectionnez la touche Terminé. Un message s'affiche pour sélectionner la source pour enregistrer le fichier .vcf.

#### PARTAGER TOUS LES CONTACTS

Vous pouvez envoyer des informations de contact de 3 manières suivantes :

- **1.** De l'écran d'accueil, sélectionnez Menu > Contacts  $\left( \right.$  ).
- **2.** Sélectionnez la touche Option > Importer/ exporter > Partager tous les contacts. Vous pouvez utiliser l'une des options suivantes pour partager le contact souhaité à partir de Partager le contact via :
	- Bluetooth : Envoyez les détails de contact à un appareil Bluetooth jumelé avec votre téléphone. Choisissez le dispositif Bluetooth pour partager le contact.
	- Messagerie : Envoyer les détails du contact comme message multimédia vers un téléphone mobile.

#### NUMÉROS BLOQUÉS

Vous ne recevrez aucun appel ou message texte des numéros bloqués**.**

#### SÉLECTIONNEZ

Vous pouvez sélectionner les contacts désirés en cochant les cases en regard du contact.

#### RÉGLAGES

Vous pouvez configurer la liste de tri pour afficher les contacts et définir si le nom ou le prénom de la personne sera affiché en premier.

- **1.** De l'écran *d'accueil*, sélectionnez Menu > Contacts  $($  2  $).$
- **2.** Sélectionnez Options > Réglages. Configurez l'une des options suivantes :
	- Trier par : Trier les noms de contact par leur prénom ou leur nom.
	- Format de nom : Définir affichage par prénom ou par nom de famille.

# **GESTION DES PARAMÈTRES DES CONTACTS**

Vous pouvez modifier la sonnerie et les paramètres de réception d'appels pour des contacts individuels.

- 1. De l'écran d'accueil, sélectionnez Menu > Contacts $\left( \mathbf{A} \right)$ .
- **2.** Faites défiler jusqu'au contact souhaité et appuyez sur le contact, pour voir les détails du contact.
- **3.** Sélectionnez la touche Options et choisissez l'une des options suivantes :
	- Configurer la sonnerie pour configurer une sonnerie spécifique pour ce contact.
	- Cochez l'option Tous les appels vers la messagerie vocale pour transférer tous les appels entrants de ce contact vers votre boîte vocale.

### **SUPPRESSION D'UN CONTACT**

- **1.** De l'écran d'accueil, sélectionnez Menu > Contacts  $(2)$ .
- **2.** Faites défiler jusqu'au contact souhaité et appuyez sur le contact, pour voir les détails du contact.
- **3.** Sélectionnez la touche Options > Appuyez sur la touche **Suppression**. Le contact sera supprimé après la confirmation.

# **GESTION DES PARAMÈTRES D'APPEL**

#### **FAIRE UN APPEL**

**1.** De l'écran d'accueil, sélectionnez Menu > Téléphone ( ). Sur l'écran du téléphone, le dernier numéro composé, les appels manqués et les appels reçus sont affichés.

# **COMPOSITION D'UN NUMÉRO DEPUIS LA LISTE DES CONTACTS**

- **1.** De l'écran d'accueil, sélectionnez Menu > Contacts( ).
- **2.** Défilez jusqu'au contact et sélectionnez-le. Les données du contact sont affichées.
- **3.** Sélectionnez le numéro de téléphone souhaité pour appeler le contact.

# **AJOUTER UN CONTACT DEPUIS L'ÉCRAN D'ACCUEIL**

- **1.** Depuis l'écran d'accueil, entrez le numéro que vous souhaitez composer.
- **2.** Sélectionnez Ajouter aux contacts  $(\triangle)$
- **3.** Sélectionnez Créer un nouveau contact (<sup>t.</sup>).
- **4.** Sur l'écran Ajouter nouveau contact , ajouter le nom et d'autres détails pour le contact.
- **5.** Sélectionnez Sauvegarder.

Le contact est enregistré.

# AFFICHER L'HISTORIQUE DES DONNÉES

- **1.** De l'écran d'accueil, sélectionnez Menu > Téléphone ( ).
- **2.** L'écran Appels récents s'affiche avec les numéros récemment appelés, les appels reçus et manqués**.**

# **SUPPRIMER L'HISTORIQUE DES APPELS**

- **1.** De l'écran d'accueil, sélectionnez Menu > Téléphone ( ).
- **2.** Sur l'écran Appels récents, sélectionnez la touche Option > Supprimer le journal des appels sélectionné.
- **3.** Un message de confirmation s'affiche pour supprimer le journal des appels sélectionné. Sélectionnez Supprimer pour supprimer le journal des appels. Le journal des appels sélectionné est supprimé.

# **RÉGLAGES DE LA NUMÉROTATION RAPIDE**

Avec l'option de numérotation rapide, l'utilisateur peut affecter un contact à chaque touche présente sur le clavier (2 à 9). L'utilisateur doit presser sur le clavier pour initier l'appel du contact attribué.

Pour définir la numérotation rapide,

**1.** De l'écran d'accueil, sélectionnez Menu > Téléphone ( ).

- **2.** Sur l'écran Appels récents, sélectionnez la touche Option > Paramètres de numérotation rapide.
- **3.** Appuyez longuement sur la touche 1 pour initier un appel vers la messagerie vocale.
- **4.** Attribuez un contact pour chaque touche présente sur le clavier (2 à 9).
- **5.** Pressez une touche particulière pour lancer un appel au contact attribué.

### **PARAMÈTRES D'APPEL**

#### **OPTIONS D'AFFICHAGE**

Vous pouvez afficher les contacts à l'aide des options suivantes :

- Trier par :
	- Prénom
	- Nom de famille
- Format de nom :
	- Prénom
	- Prénom et nom de famille

#### **SONS ET VIBRATIONS**

Vous pouvez modifier la sonnerie d'appels entrants, activer la vibration avec la sonnerie et activer la tonalité de touches. Pour afficher et modifier les paramètres d'appel,

- **1.** De l'écran d'accueil, sélectionnez Menu > Téléphone  $(\lambda)$
- **2.** Sur l'écran Appels récents, sélectionnez Paramètres. Pour plus d'informations, reportez-vous à "Réglages du son" à la page 21:

#### **RÉPONSES RAPIDES**

Quand vous ne pouvez pas réponse à un appel entrant vous pouvez envoyer un message rapide à la personne qui appelle. Pour afficher et modifier les réponses rapides, sélectionnez Paramètres d'appel > réponses rapides. Sélectionnez le message de réponse spécifique à modifier. Modifiez le message et sélectionnez OK.

#### PARAMÈTRES D'APPEL

- **1.** Compte d'appel :
	- Effectuer et recevoir des appels : Vibreur en cas d'appel sortant accepté - Activez cette option pour activer le mode vibreur en cas d'appel sortant accepté. • Comptes SIP :

Pour ajouter un compte SIP et configurer vos préférences entrantes et sortantes :

- **2.** Sélectionnez Appels > Compte appelant > Paramètres SIP et comptes SIP.
- **3.** Sélectionnez la touche Option > Ajouter un compte pour configurer un nouveau compte SIP.
- **4.** Saisissez les détails suivants et sélectionnez la touche Option > Enregistrer pour enregistrer le contact :
	- Nom d'utilisateur : Nom d'utilisateur pour vous connecter au compte SIP.
- Mot de passe : Mot de passe pour vous connecter au compte SIP.
- Serveur : Détails du serveur SIP.
- Réglages optionnels : Sélectionnez pour afficher/ modifier ou masquer des détails facultatifs tels que le nom d'utilisateur de l'authentification, le nom d'affichage, l'adresse du proxy sortant, le numéro de port, le type de transport et l'envoi garder en mémoire (keep alive).
- Utiliser l'appel SIP : Sélectionnez Comptes d'appels > Utilisez Appel SIP. Une boîte de dialogue est ouverte avec les options suivantes :
	- Pour tous les appels : Si cette option est sélectionnée et que le téléphone est connecté au réseau Wi-Fi ou à Internet mobile, chaque appel composé devient un appel Internet.
	- Uniquement pour les appels SIP : Si cette option est sélectionnée, seul l'appel SIP peut être composé.
- Recevoir des appels entrants : Activez Recevoir des appels entrants pour répondre aux appels Internet entrants.
- **5.** Amplification du haut-parleur : Pendant un appel, lorsque le haut-parleur est actif, vous pouvez utiliser la fonction Amplification du haut-parleur. Pour activer la fonction d'amplification du haut-parleur, appuyez sur la touche de navigation vers le bas pendant un appel vocal. Le volume du haut-parleur sera très élevé lorsque l'amplification du haut-parleur est activée. Si vous désactivez ce paramètre, vous ne pouvez pas utiliser la fonction d'amplification des haut-parleurs.
- **6.** Numéros fixes :
	- Activer FDN : Les numéros d'appel fixes sont activés.
	- Changer PIN2 : Changer le PIN pour l'accès FDN.
	- Liste FDN : Gérez la liste de numéros de téléphone.

#### **7.** Renvoi d'appel :

Vous pouvez transférer vos appels entrants vers un numéro dans les Contacts ou un nouveau numéro, à condition que votre opérateur de réseau prenne en charge ce service.

Sélectionnez l'une des options suivantes de renvoi d'appels :

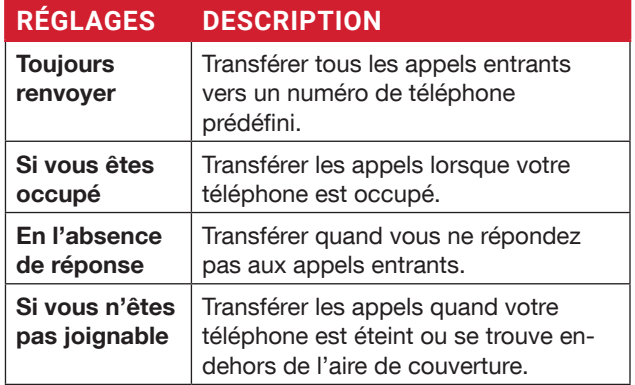

**8.** Interdiction d'appel

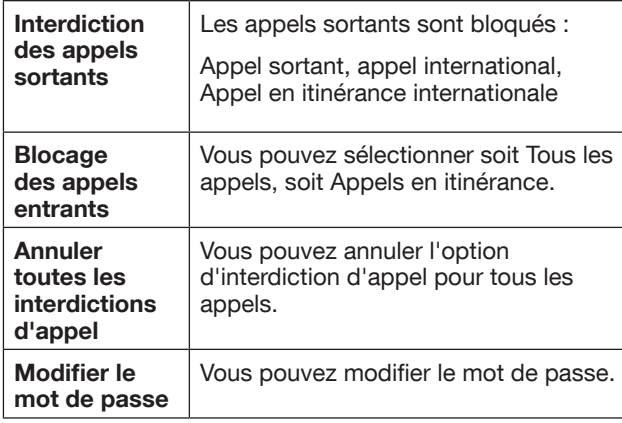

#### **9.** Réglages additionnels

- Identification de l'appelant : Lorsque la carte SIM est insérée, cette option est activée. Cette fonction est utilisée pour afficher les détails de l'appelant (MSISDN ou nom du contact) à l'utilisateur. S'il n'y a pas de connexion réseau, le numéro est affiché comme un numéro privé.
- Appel en attente : Lorsque l'appel en attente est activé et que le téléphone est déjà engagé dans un appel mobile actif, le numéro entrant s'affiche lorsque vous recevez un appel. Pour activer l'appel en attente dans l'écran Paramètres d'appel, activez Appel en attente.

#### NUMÉROS BLOQUÉS

Vous ne recevrez aucun appel ou message des numéros bloqués.

#### **MESSAGERIE VOCALE**

- Notifications Activez cette option pour recevoir des notifications de messages vocaux.
- Paramètres avancés : Vous pouvez voir le fournisseur de services et configurer le numéro de la messagerie vocale.

#### **ACCESSIBILITÉ**

• Prothèses auditives : Allumez vos appareils auditifs pour régler votre téléphone compatible appareil auditif.

#### **OUVRIR / FERMER LE CLAPET**

- **1.** De l'écran d'accueil, sélectionnez Menu > Téléphone (
- **2.** Dans l'écran Appels récents, sélectionnez Paramètres > Ouvrir/fermer le clapet.
- **3.** Les options suivantes s'affichent pour répondre à un appel à l'aide du clapet :
	- Ouvert à la réponse :
		- Mis en marche : Lors d'un appel entrant, l'ouverture du téléphone connectera l'appel.
		- **Éteint :** Pendant un appel entrant, vous pouvez seulement couper la sonnerie et arrêter la vibration, mais l'appel ne peut pas être connecté.
	- Près de la fin :
- Mis en marche : Vous pouvez fermer le clapet pour mettre fin à l'appel.
- Éteint : La voix sera dirigée vers le mode hautparleur mais l'appel ne sera pas déconnecté.
- Détails facultatifs tels que le nom d'utilisateur d'authentification, le nom d'affichage, l'adresse du proxy sortant, le numéro de port, le type de transport et l'option envoyer garder en mémoire (Send keep alive).

# **ENVOI DES MESSAGES**

Les SMS et MMS sont des moyens de communication pratiques et peu coûteux. Vous pouvez envoyer un message texte à d'autres personnes via le service SMS. MMS vous permet d'envoyer des messages en incluant des contenus multimédia tels que les images, fichiers audio, fichiers vidéo, et ainsi de suite.

Vous pouvez utiliser les Messages dans votre téléphone pour envoyer un message SMS et MMS vers d'autres téléphones mobiles ou tout autre appareil pouvant recevoir les SMS et MMS.

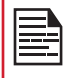

La fonction MMS n'est disponible que si vous y êtes abonné auprès de votre opérateur de réseau.

Pour accéder à la fonction Message, depuis l'écran d'accueil, sélectionnez Messagerie.

### **ENVOI DES MESSAGES SMS/MMS**

Vous pouvez envoyer des messages SMS et MMS aux contacts de votre répertoire et de nouveaux numéros qui ne sont pas présents dans le répertoire.

- **1.** Pour créer un SMS depuis l'écranAccueil, sélectionnez Message( $\blacksquare$ ).
- **2.** Sélectionnez Nouveau .
- **3.** Entrez le nom du contact ou le numéro de téléphone dans le champs À . Si vous entrez des lettres, tous les noms de contact commençant par cette lettre et contenant cette lettre seront affichés dans une liste. Continuez à taper pour réduire davantage la liste ou faites défiler vers le bas pour sélectionner le contact approprié.
- **4.** Tapez le message.

Lorsque vous ajoutez une pièce jointe, le message est automatiquement converti en message multimédia. Les frais MMS s'appliquent, selon l'opérateur. Vous pouvez joindre n'importe quel fichier multimédia d'une taille <=2 MB.

Sur un nouvel écran de message, sélectionnez la touche Options et les options suivantes sont affichées :

- Joindre des photos/vidéos : Sélectionnez une photo ou une vidéo dans la galerie.
- Joindre d'autres éléments Vous pouvez sélectionner l'une des pièces jointes suivantes pour envoyer un message.

• Supprimer : Sélectionnez Supprimer pour supprimer le message. Le fil de discussion sera supprimé après confirmation.

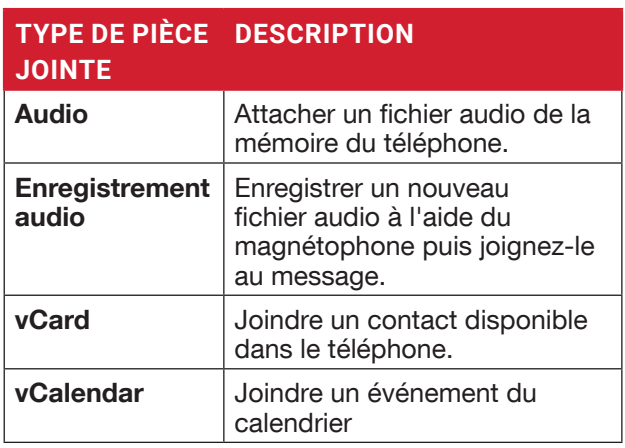

- Insérer depuis les modèles : Vous pouvez insérer une pièce jointe à partir du modèle.
- Insérer contact : Vous pouvez insérer un contact du répertoire.

## **RECHERCHER**

Pour rechercher un message particulier, dans une nouvelle fenêtre de message, sélectionnez Options > Recherche. Saisissez le mot clé pour rechercher un message particulier.

# **ALERTES D'URGENCE SANS FIL**

Vous recevrez des alertes actives et des alertes d'urgence de votre fournisseur de services.

# **RÉGLAGES DE MESSAGE**

- **1.** Depuis l'écran d'accueil, sélectionnez Messagerie  $($   $\blacksquare$  ).
- **2.** Sélectionnez Option > Réglages. Les réglages suivants s'affichent :

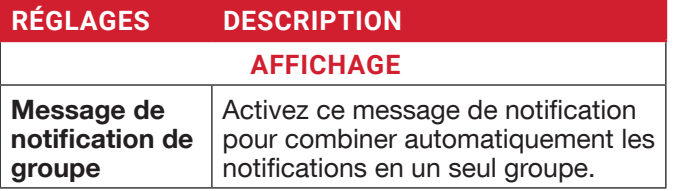

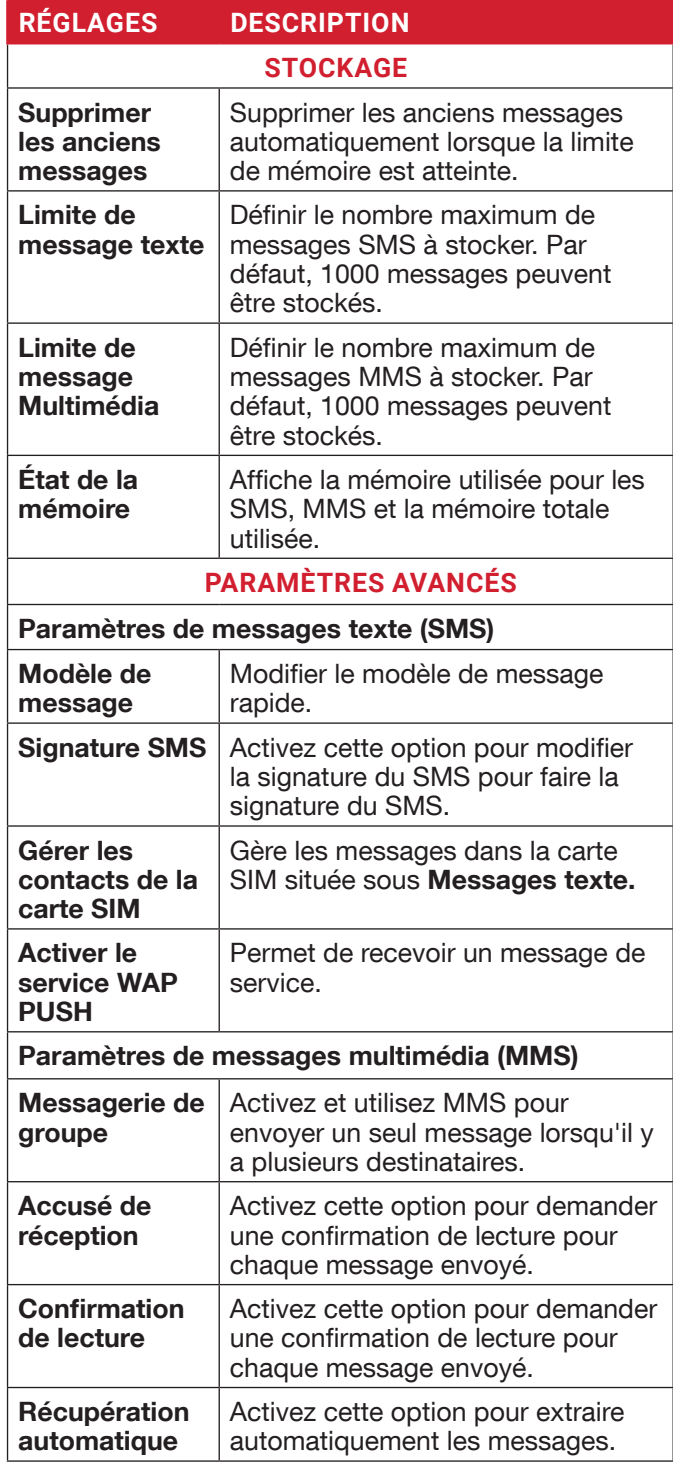

#### **RÉGLAGES DESCRIPTION**

Autorécupération en itinérance

#### Activez cette option pour récupérer automatiquement les messages en itinérance.

### **SUPPRESSION DE MESSAGES**

Pour supprimer les messages,

- **1.** Depuis l'écran d'accueil, sélectionnez Messagerie  $(\blacksquare)$ .
- **2.** Sélectionnez le message et appuyez sur la touche Option > Supprimer le fil de discussion .
- **3.** Un message de confirmation est affiché. Sélectionnez Supprimer pour supprimer le message sélectionné.
- **4.** Pour supprimer une conversation individuelle, sélectionnez la conversation à supprimer, appuyez sur l'option Supprimer et confirmez la sélection.

# **SERVICES BELL**

Votre mobile Sonim est livré avec une application Bell Push-to-Talk préchargée :

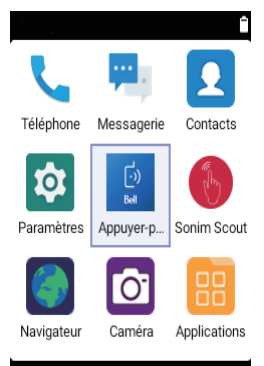

Options |Infos sur ... Notificatio...

Pour utiliser le service PTT de Bell, vous devez activer votre abonnement au service PTT de Bell auprès de l'opérateur.

Une fois que vous avez reçu la confirmation du service PTT de l'opérateur, suivez les étapes ci-dessous pour l'activation :

- **1.** À partir de l'Écran d'accueil, sélectionnez Menu > Application Bell Push-to-Talk  $($   $\bullet)$  ou appuyez sur la touche latérale PTT.
- **2.** L'application PTT de Bell se lance, et commence le processus d'activation du service PTT et autorise les autorisations demandées.
- **3.** Autorisez maintenant l'activation par SMS > Continuer. Une fois l'activation réussie, vous pouvez consulter les tutoriels Push-to-Talk de BELL. Reportez-vous aux tutoriels pour obtenir des informations sur le PTT ou passez votre chemin si vous êtes déjà un utilisateur PTT.
- **4.** Vous pouvez maintenant passer des appels PTT (appels PTT de 1 à 1 ou de groupe), envoyer des alertes/messages et d'autres opérations PTT configurées par votre opérateur.

# **SONIMWARE™ SCOUT**

SonimWare™ SCOUT est une solution qui permet à l'utilisateur de s'inscrire auprès de Sonim et d'utiliser un certain nombre de fonctionnalités clés de l'entreprise.

Un compte SonimWare™ CLOUD est requis pour utiliser pleinement les capacités SCOUT. Pour plus d'informations, visitez http://www.sonimcloud.com.

Pour accéder à SonimWare™ SCOUT,

• Depuis l'écran d'accueil, sélectionnez Menu > Sonim Scout  $(\mathbf{b})$ .

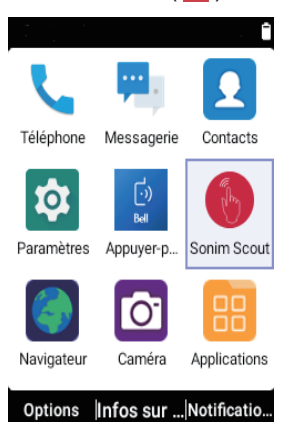

# **RÉGLAGE**

L'onglet Réglage comprend les fonctionnalités suivantes :

- Assistant de configuration du Sonim
- Protection
- Logiciel de mise à jour applicatif
- Mode kiosque
- MDM Helper

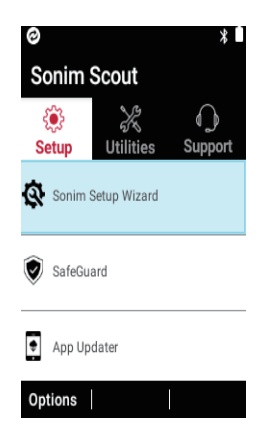

### **UTILITAIRES**

L'onglet utilitaires comprend les fonctionnalités suivantes :

- Transfert de contact
- Connexion BLE de Sonim
- Filtrage des appels
- Mode furtif
- Réglages du périphérique

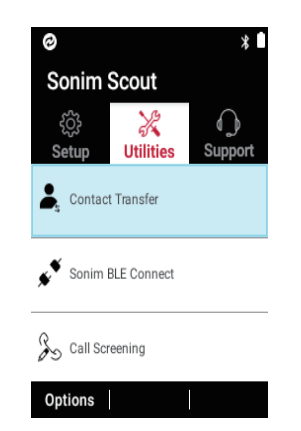

# **SUPPORT**

L'onglet Support comprend les fonctionnalités suivantes :

- Conversation
- Support Sonim
- Enregistrement de garantie
- Informations sur le périphérique
- Informations sur les SCOUT
- Support Contact
- Assistance à distance

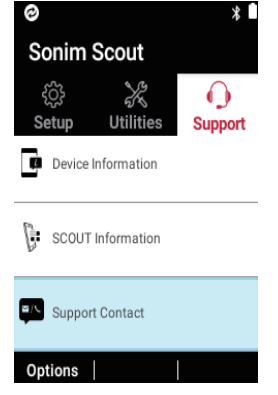

# **NAVIGATEUR**

# **NAVIGATEUR**

- **1.** Depuis l'écran d'accueil, sélectionnez Menu > Navigateur(**4)**.
- **2.** Entrez l'URL pour rechercher l'information désirée ou n'importe quel site Web.

# **APPAREIL PHOTO**

# **GALLÉRIE**

### **APPAREIL PHOTO**

Le Sonim XP3plus dispose d'un appareil photo arrière de 8Mpx à focalisation fixe pour prendre des photos et des vidéos. Les photos et les vidéos sont enregistrées dans la Galerie.

- **1.** Depuis l'écran d'accueil, sélectionnez Menu > Appareil photo( $\boxed{\circ}$ ).
- **2.** Sélectionnez le mode Caméra pour définir les modes suivants :
	- Normal : Pour prendre une photo en mode normal, appuyez sur la touche centrale pour capturer l'image. Utilisez les touches de navigation droite et gauche pour faire des zooms avant et zoom arrière.
	- Vidéo : Pressez la touche centrale pour démarrer / arrêter un enregistrement vidéo. Vous ne pouvez mettre en pause l'enregistrement.
- **3.** Sélectionnez la touche Options pour afficher ou modifier les paramètres de l'appareil photo tels que le flash, l'exposition, le format de fichier. etc.

# **GALLÉRIE**

Les photos, vidéos et captures d'écran capturées à partir de la caméra sont stockées dans la Gallérie et peuvent être visualisées ultérieurement.

- **1.** Depuis l'écran d'accueil, sélectionnez Menu > Gallérie (<sup>N</sup>). Vous pouvez visualiser l'album photo, les captures d'écran et les photos individuelles.
- **2.** Depuis la Galerie, vous pouvez passer à Appareil photo pour capturer des photos ou des vidéos. Sélectionnez la touche Option pour modifier les paramètres de l'appareil photo ou de la vidéo tels que Flash, Minuterie, Exposition et Balance des blancs.
- **3.** Sélectionnez l'image et sélectionnez la touche Options les options suivantes s'affichent :
	- Supprimer : Sélectionnez cette option pour supprimer une image.
	- Diaporama : Sélectionnez la photo souhaitée pour la définir comme diaporama.
	- Détails : Vous pouvez afficher les détails de l'utilisateurtels que le commentaire, Flash, l'orientation, etc.
	- Tourner : Utilisez cette option pour faire pivoter l'image.
	- Mettre les photos en tant que : Sélectionnez la photo souhaitée pour la définir comme photo de contacts ou comme fond d'écran.
- **4.** Sélectionnez Partager pour partager les images capturées via Messagerie ou Bluetooth.

# **APPLICATIONS**

# **TÉLÉCHARGÉS**

Utilisez l'écran Téléchargements pour afficher, ouvrir ou supprimer les fichiers téléchargés.

- 1. Depuis l'écran d'accueil, sélectionnez Menu > Applications (**RE** ).
- **2.** Sélectionnez Téléchargements ( **0** ).
- **3.** Sélectionnez Options > Sélectionner pour sélectionner le fichier téléchargé à ouvrir, afficher ou supprimer.

# **SAUVEGARDE ET RESTAURATION**

Si vous devez remplacer votre appareil, vous pouvez sauvegarder vos données sur une carte SD avant d'effectuer une réinitialisation d'usine pour réinitialiser votre appareil afin que personne ne puisse accéder aux données de votre ancien appareil, puis restaurer vos données à partir de la carte SD où vous avez précédemment sauvegardé.

Pour sauvegarder vos données

- 1. Depuis l'écran d'accueil, sélectionnez Menu > Applications  $(\mathbb{R})$ .
- **2.** Sélectionnez Sauvegarde et Restauration (
- **3.** Sélectionnez Sauvegarde. Tous vos contacts, calendrier, les données SMS et MMS seront sauvegardés et le contenu multimédia comme les photos, audios et vidéos seront déplacés vers la carte SD.

Un message d'avertissement s'affiche La sauvegarde peut prendre quelques minutes. Veuillez ne pas effectuer d'autres opérations pendant cette période.

- **4.** Sélectionnez OK pour démarrer la sauvegarde.
- **5.** Sélectionnez Restaurer.

Les contacts, le calendrier, les SMS et les MMS seront restaurés.

 Sans carte SD, l'appareil ne pourra pas être sauvegardé avec succès.

### **COMMANDES VOCALES**

Le dispositif XP3plus comprend un système de reconnaissance vocale pour les commandes de base et la numérotation vocale.

- **1.** Depuis l'écran d'accueil, sélectionnez Menu > Applications  $(\mathbb{R})$ .
- **2.** Sélectionnez **Commandes vocales** (**2**).
- **3.** Vous pouvez donner une commande en parlant au téléphone en utilisant votre voix. Vous pouvez effectuer des actions vocales telles que l'appel de n'importe quel contact du répertoire

téléphonique, obtenir la direction d'une destination particulière, créer des rappels, etc.

# **HORLOGE**

Vous pouvez afficher l'heure actuelle de diverses grandes villes du pays et du monde en utilisant la fonction Horloge.

- **1.** Depuis l'écran d'accueil, sélectionnez Menu > Applications (**Red.**).
- **2.** Sélectionnez **Horloge** (  $\rightarrow$  ).
- **3.** Sélectionnez l'icône Horloge mondiale ( $\Box$ ) située au sommet de l'écran. Pour ajouter une ville, sélectionnez Ajouter une clé. Cochez les cases en regard des villes pour les ajouter à l'Horloge.

Les villes ajoutées sont répertoriées en ordre alphabétique.

- L'heure locale s'affiche dans la partie inférieure de l'écran.
- Pour définir la ville d'accueil, sélectionnez la ville souhaitée dans la liste. Elle sera ajoutée à la liste des villes sélectionnées. La ville sélectionnée est définie comme la ville de résidence.

#### **ALARME**

Vous pouvez régler le réveil pour une heure particulière.

- **1.** Depuis l'écran d'accueil, sélectionnez Menu > Applications (**RE**).
- **2.** Sélectionnez Horloge (  $\langle \cdot \rangle$  ).
- **3.** Sélectionnez l'icône d'activation de Alarme (  $\circ$  ) en haut de l'écran.
- **4.** Sélectionnez la touche Option > Ajouter pour ajouter une nouvelle alarme.
- **5.** Réglez sur alarme récurrente et sélectionnez la touche Option > Modifier.

Vous pouvez choisir et définir l'une des options suivantes :

- Heure : Vous pouvez régler l'heure requise.
- Répéter : Vous pouvez choisir de répéter l'alarme tous les jours d'une semaine.
- Sonnerie d'alarme : Sélectionnez la sonnerie d'alarme.
- Nom : Vous pouvez nommer l'alarme.
- Vibration : Vous pouvez activer l'appareil pour vibrer lorsque l'alarme est réglée.
- **6.** Sélectionnez l'une des sonneries de la Tonalité d'alarme par défaut, et sélectionnez OK.
- **7.** Sélectionnez la touche Option > Sauvegarder pour enregistrer les changements.

### **CALCULATRICE**

La calculatrice par défaut dans ce téléphone est conçue pour effectuer des calculs mathématiques simples et le panneau avancé est destiné aux calculs scientifiques.

- **1.** Depuis l'écran d'accueil, sélectionnez Menu > Applications ( $\left| \frac{m}{n} \right|$ ) > Calculatrice ( $\frac{1}{n}$ ).
	- Pour saisir les chiffres, appuyez sur les touches numériques.
	- Pour utiliser des opérateurs mathématiques, appuyez sur les touches de fonctionnement respectives sur le clavier.
	- Sélectionnez = pour le résultat final.
- **2.** Sélectionnez Panneau avancé pour les calculs scientifiques.
- **3.** Vous pouvez alterner entre le Panneau de base et le Panneau avancé.

# **MAGNÉTOPHONE**

Vous pouvez enregistrer des mémos vocaux à l'aide du Magnétophone.

Pour accéder au Magnétophone,

- À partir de l'écran d'accueil, sélectionnez Menu > Applications ( $\left| \frac{m}{n} \right|$ ) > Enregistreur de sons ( $\left| \frac{m}{n} \right|$ ).
	- Pour enregistrer un fichier audio, tapez Enregistrer  $(\lceil \bullet \rceil).$
	- Pour arrêter l'enregistrement, sélectionnez Arrêter  $(\blacksquare).$
	- Pour mettre en pause l'enregistrement, sélectionnez **Pause** ( $\boxed{||}$ ).
	- Pour enregistrer le mémo vocal, appuyez sur la touche fléchée gauche et sélectionnez Enregistrer.
	- Pour quitter sans enregistrer le mémo vocal, appuyez sur la touche fléchée gauche et sélectionnez Supprimer.
	- Pour lire le fichier enregistré instantanément, appuyez sur la touche fléchée droite et sélectionnez le fichier à lire. Pressez la touche centrale pour lire le mémo vocal.
	- Renommer : Renommez le fichier existant.
	- Partager : Vous pouvez partager l'enregistrement via Bluetooth ou Messagerie.
	- Supprimer : Effacer l'élément sélectionné.
	- Sélectionnez : Sélectionnez un fichier particulier.
	- Quitter : Quitte le magnétophone.

# **EXPLORATEUR DE FICHIERS**

Vous pouvez afficher / modifier / supprimer / partager les fichiers stockés dans le téléphone via l' explorateur de fichiers  $(\Box)$ .

Pour afficher les fichiers, sélectionnez Menu >

#### Applications ( $\left| \mathbb{R} \right|$ ) > Explorateur de fichiers ( $\left| \cdot \right|$ ).

Sélectionnez un dossier et appuyez sur la touche Options pour afficher les options suivantes :

- Récent : Affiche les fichiers récents capturés ou stockés.
	- Partager : Partagez le fichier ou le dossier via Messagerie/Bluetooth.
	- Copier vers : Visualisez le contenu du dossier.
	- Propriétés : Visualisez les propriétés du dossier.
	- Sélectionnez : Sélectionnez un dossier particulier.
	- Quitter : Vous pouvez sélectionner l'option Quitter pour quitter l'Explorateur de fichiers.
- Téléchargements : Affiche les dossiers différents sous téléchargements.
	- Partager : Partagez le fichier ou le dossier via Messagerie/Bluetooth.
	- Supprimer : Supprimez le dossier existant.
	- Copier vers : Visualisez le contenu du dossier.
	- Déplacer vers : Déplacez le contenu du dossier.
	- Renommer : Renommez le dossier existant.
	- Propriétés : Visualisez les propriétés du dossier.
	- Sélectionnez : Sélectionnez un dossier particulier.
	- Trier par : Vous pouvez trier le dossier à l'aide de l'option Trier. Les options de tri sont les suivantes : Par nom, par date de modification et par taille.
	- Nouveau dossier : Vous pouvez créer un nouveau dossier.
	- Quitter : Vous pouvez sélectionner l'option Quitter pour quitter l'Explorateur de fichiers.
- XP3900 : Affiche les différents dossiers dans le lecteur de périphérique.
	- Rechercher : Recherchez le fichier et le dossier.
	- Supprimer : Supprimez le dossier existant.
	- Copier vers : Visualisez le contenu du dossier.
	- Déplacer vers : Déplacez le contenu du dossier.
	- Renommer : Renommez le dossier existant.
	- Propriétés : Visualisez les propriétés du dossier.
	- Sélectionnez : Sélectionnez un dossier particulier.
	- Trier par : Vous pouvez trier le dossier à l'aide de l'option Trier.
	- Les options de tri sont les suivantes : Par nom, par date de modification et par taille.
	- Nouveau dossier : Vous pouvez créer un nouveau dossier.
	- Quitter : Vous pouvez sélectionner l'option Quitter pour quitter l'Explorateur de fichiers.

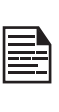

Si la carte SD est insérée, tous les fichiers de la carte SD peuvent être visualisés/édités/ supprimés/partagés à partir de d'explorateur de fichiers.

### **RADIO FM**

Vous pouvez écouter la radio via la radio FM. Un casque filaire doit être connecté pour activer la radio FM.

- **1.** Pour écouter la radio, sélectionnez Menu > Applications ( $\left| \frac{\mathbf{q}}{\mathbf{q}} \right|$ ) > FM Radio ( $\left| \frac{\mathbf{q}}{\mathbf{q}} \right|$ ).
- **2.** Un message contextuel s'affiche : Connecter le casque. Connectez un casque filaire dans l'emplacement alloué pour activer la radio FM. L'icône radio FM s'affiche sur la barre de Notification.
- **3.** Sélectionnez Options > Scan Auto pour scanner toutes les stations. Les canaux disponibles sont affichés.
- **4.** Sélectionnez Options > Réglages et les options suivantes sont affichées :
	- Bande régionale
	- Mode de sortie Audio
	- Fréquence alternative
	- Revenir aux paramètres d'usine par défaut

### **MUSIQUE**

Vous pouvez lire des fichiers de musique et des mémos vocaux stockés dans votre téléphone à l'aide de l'application de musique.

Depuis l'écran d'accueil, sélectionnez Menu > Applications ( $\|\cdot\|$ ) > Musique ( $\|\cdot\|$ ).

- Sélectionnez Artistes pour voir tous les fichiers musique triés par artiste.
- Sélectionnez Albums pour voir tous les fichiers musique triés par album.
- Sélectionnez Chansons pour voir la liste complète de chansons stockées sur votre téléphone.
- Sélectionnez Liste de lecture pour accéder à la liste de lecture par défaut du dossier Musique.
	- Sélectionnez Récemment ajouté pour voir les fichiers qui ont récemment été ajoutés au dossier musique.
	- Sélectionnez Mes enregistrements pour accéder à tous vos fichiers mémos.

#### • **AGENDA**

L'agenda vous aide à configurer des rendez-vous, planifier des rappels et des alertes et les répéter si nécessaire. Vous pouvez également afficher vos tâches enregistrées sur une base quotidienne ou hebdomadaire.

#### Pour accéder à l'agenda

- **1.** Depuis l'écran d'accueil, sélectionnez Menu > Agenda  $(\frac{1}{1}$ .
- **2.** Pour modifier l'affichage Calendrier, choisissez

#### Mois ou Agenda depuis le menu Options.

- **3.** Sélectionnez Options pour afficher la liste des options disponibles :
	- Aujourd'hui : Accédez aux événements du jour.
	- Nouvel événement : Un nouvel événement peut être ajouté en sélectionnant cette option.
	- Agenda : Sélectionnez chaque ordre du jour et pour afficher les détails de l'événement.
	- **Rechercher :** Vous pouvez rechercher un événement en particulier.
	- Supprimer des événements : Sélectionnez Événement > Option > Terminé pour supprimer l'événement sélectionné. Sélectionnez Sélectionner tout pour supprimer tous les événements.

Lorsque vous avez un événement, l'option Supprimer les événements est activée.

- Réglages :
	- Change les Paramètres généraux du calendrier.
	- Affiche la Version de construction dans A propos du calendrier.

# **BOÎTE À OUTILS SIM**

La boîte à outils SIM, communément appelé STK qui permet à la carte SIM d'initier des actions pouvant être utilisées pour divers services à valeur ajoutée.

Il affiche les services spécifiques de l'opérateur.

Pour accéder à la boîte à outils SIM,

- **1.** Depuis l'écran d'accueil, sélectionnez Menu > Applications ( $\boxed{99}$ ) > SIM Toolkit ( $\boxed{1}$ ).
- **2.** Il montre Mon numéro qui est MSISDN de la carte SIM. Le numéro comprend un code de pays et un code de destination national qui identifie l'opérateur de l'abonné.
- **3.** Il affiche également le fournisseur de la carte SIM et les détails des services respectifs.

# **NOTE**

Vous pouvez créer des notes à l'aide de l'application Note.

- **1.** Depuis l'écran d'accueil, sélectionnez Menu > Applications ( $\left| \frac{\mathbf{q}}{\mathbf{q}} \right|$ ) > Note ( $\left| \frac{\mathbf{q}}{\mathbf{q}} \right|$ ).
- **2.** Appuyez sur Nouveau pour créer une nouvelle note.

# **SÉCURITÉ ET INFORMATIONS RÉGLEMENTAIRES**

### **AVERTISSEMENT ENVIRONNEMENTAL**

#### **ELIMINATION DES VIEUX ÉQUIPEMENTS ÉLECTRIQUES ET ÉLECTRONIQUES**

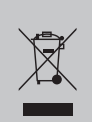

Le symbole de poubelle barrée d'une croix signifie que vous ne devez pas jeter ce produit, ainsi que tout accessoire également marqué de ce symbole, avec vos ordures ménagères non triées, mais le déposer auprès des installations de recyclage prévues.

#### **L'ÉLIMINATION DE LA BATTERIE**

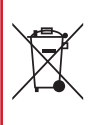

Veuillez consultez le règlement de vos autorités locales en matière d'élimination des batteries. Ne jetez jamais votre batterie avec vos ordures ménagères. Déposez-la auprès des installations de recyclage si de telles installations existent.

L'appareil est conçu avec, mais sans s'y limiter, les spécifications suivantes pour la plage de conditions environnementales :

- Spécification du degré de pollution : "2"
- Spécification de la catégorie de surtension : I
- Spécification pour l'altitude d'utilisation maximale : pas plus de 5000 m au-dessus du niveau de la mer.

# **AVERTISSEMENT DE SÉCURITÉ**

**Veuillez lire et comprendre les consignes de sécurité suivantes avant d'utiliser le téléphone. Ces directives fournissent des détails vous permettant d'utiliser votre téléphone en toute sécurité et de vous conformer aux exigences légales en matière d'utilisation des téléphones cellulaires.**

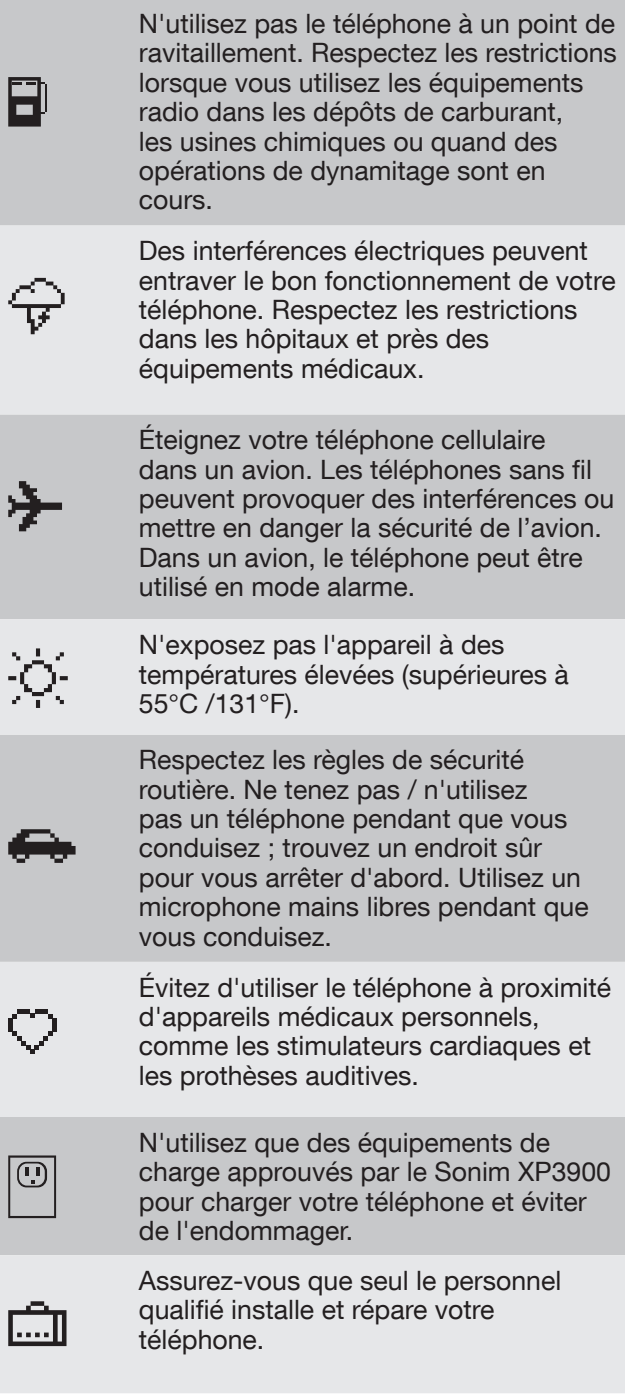

Le dispositif Sonim XP3900 est étanche et peut être immergé à 2 mètres pendant 30 minutes.

Les gouttelettes d'eau peuvent se former sous le couvercle de l'écran lorsque le téléphone est immergé dans l'eau avec une chute importante de la température. Cela n'indique pas de fuite d'eau et les gouttelettes disparaîtront lorsque l'écran atteindra la température ambiante.

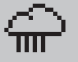

Le Sonim XP3900 est résistant à la poussière, robuste et résistant aux chocs. Cependant, il n'est pas étanche à la poussière ou incassable s'il est soumis à un impact énorme. Pour de meilleurs résultats et une longue durée de vie du produit, il convient de protéger le Sonim XP3900 de l'eau salée, de la poussière et des chocs violents.

# **ÉVITER LES TEMPÉRATURES EXTRÊMES**

Le fait de laisser l'appareil dans des endroits chauds ou froids, comme dans une voiture fermée en conditions estivales ou hivernales, réduit la capacité et la durée de la batterie. Pour de meilleurs résultats, essayez d'utiliser l'appareil entre -20 °C et 55 °C (-4 °F et 131 °F). Un appareil avec une batterie chaude ou froide peut ne pas fonctionner temporairement, même lorsque la batterie est complètement chargée. Les performances de la batterie sont particulièrement limitées à des températures très inférieures à zéro.

# **APPAREILS MÉDICAUX PERSONNELS**

Les téléphones mobiles peuvent perturber le fonctionnement des stimulateurs cardiaques et autres implants médicaux. Veuillez éviter de placer le téléphone sur le stimulateur cardiaque, par exemple, dans votre poche de poitrine. Lorsque vous utilisez le téléphone mobile, placez-le sur l'oreille opposée au stimulateur cardiaque. Si une distance minimale de 15 cm (6 pouces) est maintenue entre le téléphone mobile et le stimulateur cardiaque, le risque d'interférence est limité. Si vous pensez que des interférences se produisent, éteignez immédiatement votre téléphone mobile. Contactez votre cardiologue pour plus de renseignements. Pour les autres dispositifs médicaux,

consultez votre médecin et le fabricant de l'appareil. Se conformer aux instructions d'éteindre l'appareil ou désactiver l'émetteur RF lorsque cela est nécessaire, en particulier lorsque c'est affiché dans les hôpitaux et les avions. L'équipement utilisé dans ces lieux peut être sensible aux ondes radio émises par l'appareil et nuire à leur fonctionnement. En outre, respecter les restrictions dans les stations de service ou autres zones à atmosphère inflammable ou lorsque vous êtes près d'appareils électro-explosifs.

# **SÉCURITÉ DES ENFANTS**

Ne laissez pas les enfants jouer avec votre téléphone mobile ou ses accessoires. Gardez-le hors de leur portée. Ils pourraient se blesser ou blesser autrui, ou pourraient endommager accidentellement le téléphone mobile ou ses accessoires. Votre téléphone mobile et ses accessoires peuvent contenir de petites pièces, qui pourraient être détachées et créer un risque d'étouffement.

# **LES APPELS D'URGENCE**

Les téléphones portables fonctionnent grâce aux signaux radioélectriques, et ne peuvent pas garantir une connexion dans toutes les conditions. Par conséquent, vous ne devez pas compter uniquement sur un téléphone mobile pour les communications essentielles (par exemple, les urgences médicales). Les appels d'urgence peuvent ne pas être possibles dans toutes les régions, sur tous les réseaux cellulaires ou lorsque certains services de réseau et/ou fonctions téléphoniques sont en cours d'utilisation. Vérifiez auprès de votre fournisseur de service local.

# **UTILISATION DE LA BATTERIE**

Votre téléphone Sonim XP3plus est livré avec une batterie amovible. Pour toute question relative à la batterie, contactez l'assistance Sonim au 1-833-MY-SONIM (1-833- 697-6646) ou support@sonimtech.com.

- Utilisez uniquement une batterie certifiée Sonim XP3900 (BAT-02300-01S fournie par TIANJIN LISHEN BATTERY JOINT-STOCK CO., LTD) conçue pour ce modèle de téléphone.
- L'utilisation d'autres batteries peut entraîner l'annulation des conditions de garantie de votre téléphone et endommager celui-ci.
- Il est recommandé de protéger la batterie contre des températures extrêmes et l'humidité.
- Veuillez garder la batterie hors de portée des enfants.

#### **VÉRIFICATION ET OPTIMISATION DE L'UTILISATION DE LA BATTERIE**

Vous pouvez vérifier l'état d'utilisation de la batterie et aussi fermer certaines applications pour économiser la batterie. Dans l'écran de toutes les applications, sélectionnez Réglages ( $\circ$ ) > Batterie ( $\bullet$ ).

Le niveau actuel de la batterie (en charge ou pas en charge) s'affiche au milieu de l'écran, juste en dessous des informations relatives à la date. Sélectionnez  $Réglages (  $\odot$  ) > **Batterie** ( ) pour afficher le graphique$ de décharge indiquant le niveau de charge de la batterie dans le temps depuis la dernière charge de l'appareil et la durée d'utilisation de la batterie.

La liste en bas de l'écran montre la répartition de l'utilisation de la batterie pour les applications et services individuels. Sélectionnez les éléments répertoriés pour plus de détails. L'écran des détails pour certaines applications comprend des boutons qui vous permettent de régler les paramètres affectant la consommation d'énergie, ou d'arrêter complètement l'application.

Si vous arrêtez certaines applications ou services, votre appareil peut ne pas fonctionner correctement.

#### **CONSEIL POUR PROLONGER LA DURÉE DE VIE DE LA BATTERIE**

Suivez ces conseils pour prolonger la durée de vie de la batterie de votre téléphone.

- Si vous n'utilisez pas une connexion Wi-Fi, Bluetooth ou GPS, utilisez Réglages pour les arrêter. Le réglage du GPS se trouve dans Paramètres > Position.
- Réglez la luminosité de l'écran sur Bas et réglez un délai d'attente plus court (15 secondes). Les paramètres d'affichage se trouvent dans Paramètres > Affichage.
- Si vous voyagez et que vous n'avez pas accès au réseau de données mobile ou Wi-Fi, passez en mode Avion. Sélectionnez mode Avion dans Réglages rapides.

#### **CHARGEMENT DE LA BATTERIE**

La batterie fournie avec votre téléphone mobile n'est pas entièrement chargée. Nous vous recommandons de charger votre portable pendant 2 heures avant de l'utiliser pour la première fois.

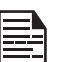

La température ambiante pendant la charge doit être comprise entre 0°C et 45°C.

Seules les alimentations avec des sorties répondant aux exigences SELV peuvent être utilisées pour la charge. La tension d'entrée maximale autorisée pour le téléphone est de 5V.

Il y a un risque d'explosion pendant la charge si la batterie a été remplacée par un type incorrect.

Si la batterie est complètement déchargée, l'icône de charge peut prendre plusieurs minutes pour s'afficher lorsque le chargeur est branché.

#### **1. BRANCHEZ LE CHARGEUR**

Insérez la fiche du chargeur dans une prise de courant

#### **2. CONNECTEZ LE AU TÉLÉPHONE**

La prise de chargement est située du côté droit du téléphone. Ouvrez le couvercle du port et insérez le connecteur de charge dans le port de charge.

#### **3. ANIMATION / ICÔNE DE CHARGEMENT**

- Si la batterie est chargée alors que le téléphone est éteint, une animation de charge de la batterie avec le niveau de batterie actuel est affichée.
- 
- Si la batterie est chargée alors que le téléphone est allumé, l'icône de la batterie sur la barre d'état affiche l'animation indiquant que la batterie est en cours de charge.

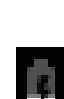

- Si la batterie est chargée alors que le téléphone est allumé, l'icône de la batterie sur la barre d'état affiche l'animation indiquant que la batterie est en cours de charge.
- Une fois que la batterie est complètement chargée l'animation de charge s'arrête et vous pouvez débrancher le chargeur du téléphone. Un message est affiché comme La batterie est pleine. Veuillez débrancher le chargeur.

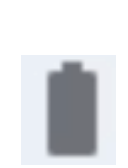

# **DIRECTIVE POUR LE CASQUE ET L'ÉCOUTEUR**

Pour éviter d'endommager votre audition, veuillez ne pas écouter à volume élevé pendant de longues périodes.

# **CLASSIFICATION HAC**

La FCC a créé un système de classement pour les téléphones cellulaires concernant leurs performances HAC. Cette évaluation aide les consommateurs avec une déficience auditive à trouver des téléphones qui fonctionnent bien avec leurs appareils auditifs. La procédure de cotation et de mesure HAC est décrite dans l'American National Standards Institute (ANSI C63.19-2011) et contient deux normes de notation : une notation « M » de 1 à 4 pour les appareils auditifs fonctionnant en mode microphone, et une notation « T » de 1 à 4 pour les appareils auditifs fonctionnant en mode bobine. La notation M est synonyme de microphone et indique la quantité de réduction des interférences RF entre le téléphone et l'appareil auditif en mode de couplage acoustique (également appelé mode de microphone). Les téléphones classés T3 ou T4 répondent aux exigences de la FCC et génèrent moins d'interférences aux appareils auditifs mis en mode microphone. La notation T est synonyme de bobine et représente le couplage d'induction avec les appareils auditifs fonctionnant en mode bobine. Une bobine est un petit bout de fil de fer bien serré, construit dans certains appareils auditifs. Bien que le microphone d'un appareil auditif capte les sons, la bobine ne capte qu'un signal électromagnétique provenant du téléphone. Ainsi, les utilisateurs d'appareils auditifs équipés d'induction sont capables de communiquer par téléphone sans l'amplification du bruit de fond indésirable.

Les téléphones notés T3 ou T4 répondent aux exigences de la FCC et génèrent moins d'interférences aux dispositifs mis en mode induction auditive. Une combinaison de notes M et T définit le classement final HAC et est un facteur décisif dans le choix de téléphones cellulaires pour les personnes ayant des problèmes auditifs. Un téléphone compatible HAC pourrait être noté :

- M3/T3
- M3/T4
- M4/T3
- M4/T4

Sa résistance à l'interférence. La meilleure façon d'évaluer l'adéquation du téléphone est de l'essayer avec le dispositif d'aide à l'audition prévu.

Le modèle XP3900 a été testé pour la compatibilité avec les dispositifs d'aides auditives, il est conforme aux exigences de la Commission fédérale des communications (FCC).

Ces dispositifs sont évalués M4/T4

# **ÉNERGIE DE RADIOFRÉQUENCE**

Cet appareil répond aux exigences du gouvernement en matière d'exposition aux ondes radio.

Cet appareil est conçu et fabriqué pour ne pas dépasser les limites d'émission pour l'exposition à l'énergie de radio-fréquence (RF) fixées par la Commission fédérale des communications du gouvernement des États-Unis.

La norme d'exposition pour les appareils sans fil utilise une unité de mesure connue sous le nom de Débit d'absorption spécifique, ou DAS. La limite de DAS fixée par la FCC est de 1,6W /kg. \* Les tests de DAS sont effectués à l'aide de positions de fonctionnement standard acceptées par la FCC, l'appareil transmettant à son niveau de puissance certifié le plus élevé dans toutes les bandes de fréquences testées. Bien que le DAS soit déterminé au niveau de puissance certifié le plus élevé, le niveau SAR réel de l'appareil en fonctionnement peut être bien inférieur à la valeur maximale. En effet, l'appareil est conçu pour fonctionner à plusieurs niveaux de puissance afin de n'utiliser que la puissance nécessaire pour atteindre le réseau. En général, plus vous êtes proche d'une antenne de station de base sans fil, plus la puissance de sortie est faible.

La valeur SAR la plus élevée pour le modèle de dispositif XP3900 (type P14303 & P14403) tel que rapporté à la FCC :

- Lorsque testé pour une utilisation à l'oreille est de 0,537 W / kg, et
- Lorsqu'il est porté sur le corps, tel que décrit dans ce mode d'emploi, il est de 0,837 W/kg (les mesures portées sur le corps diffèrent selon les modèles d'appareils, en fonction des accessoires disponibles et des exigences de la FCC).
- Lorsque l'appareil est réglé en mode Hotspot comme décrit dans ce guide de l'utilisateur, est de 1,057 W/kg. Bien qu'il puisse y avoir des différences entre les niveaux de DAS de divers dispositifs et à divers postes, ils répondent tous aux exigences du gouvernement.
- Lorsque l'appareil est réglé en mode de transmission simultanée, la valeur est de 1,490 W/ kg.

La FCC a accordé une autorisation d'équipement pour ce modèle, tous les niveaux de DAS signalés étant

évalués conformément aux directives d'exposition RF de la FCC. Les informations SAR sur ce modèle sont enregistrées auprès de la FCC et peuvent être trouvées dans la section Affichage accordé du site www.fcc.gov/oet/ea/fccid après une recherche sur FCC ID: WYPP14303.

Pour une utilisation sur le corps, cet appareil a été testé et répond aux directives d'exposition RF de la FCC pour une utilisation avec un accessoire qui ne contient pas de métal et doit être positionné à au moins 15 mm du corps. Lorsque l'appareil est réglé sur le mode hotspot, veuillez l'utiliser à au moins 10 mm de votre corps. L'utilisation d'autres accessoires peut ne pas garantir la conformité aux directives d'exposition RF de la FCC. Si vous n'utilisez pas d'accessoire porté sur le corps et que vous ne tenez pas l'appareil à l'oreille, placez le combiné à 0 cm minimum de votre corps lorsque l'appareil est allumé.

### **DÉCLARATION D'INTERFÉRENCE DE LA COMMISSION FÉDÉRALE DES COMMUNICATIONS**

Cet appareil est conforme à la partie 15 des règles FCC. L'opération est soumise aux deux conditions suivantes :

- Cet appareil ne peut pas causer d'interférences nuisibles, et
- Cet appareil doit accepter toute interférence reçue, y compris les interférences susceptibles de provoquer un fonctionnement indésirable.

Cet appareil a été testé et déclaré conforme aux limites d'un appareil numérique de classe B, conformément à la partie 15 des règles de la FCC. Ces limites sont conçues pour fournir une protection raisonnable contre les interférences nuisibles dans une installation résidentielle. Cet équipement génère, utilise et peut émettre de l'énergie radio-fréquence et, s'il n'est pas installé et utilisé conformément aux instructions, peut causer des interférences nuisibles aux communications radio. Cependant, il n'y a aucune garantie que des interférences ne se produiront pas dans une installation particulière. Si cet équipement cause des interférences nuisibles à la réception radio ou télévision, ce qui peut être déterminé en éteignant et en rallumant l'appareil, l'utilisateur est encouragé d'essayer de corriger l'interférence par une ou plusieurs des mesures suivantes :

- Réorientez ou déplacez l'antenne de réception.
- Augmentez la distance entre l'équipement et le récepteur.
- Connectez l'équipement à une prise sur un circuit différent de celui auquel le récepteur est connecté.
- Consulter le fournisseur ou un technicien radio/TV qualifié pour obtenir une assistance.

# **TABLEAU DE PUISSANCE MAXIMALE DU XP3900**

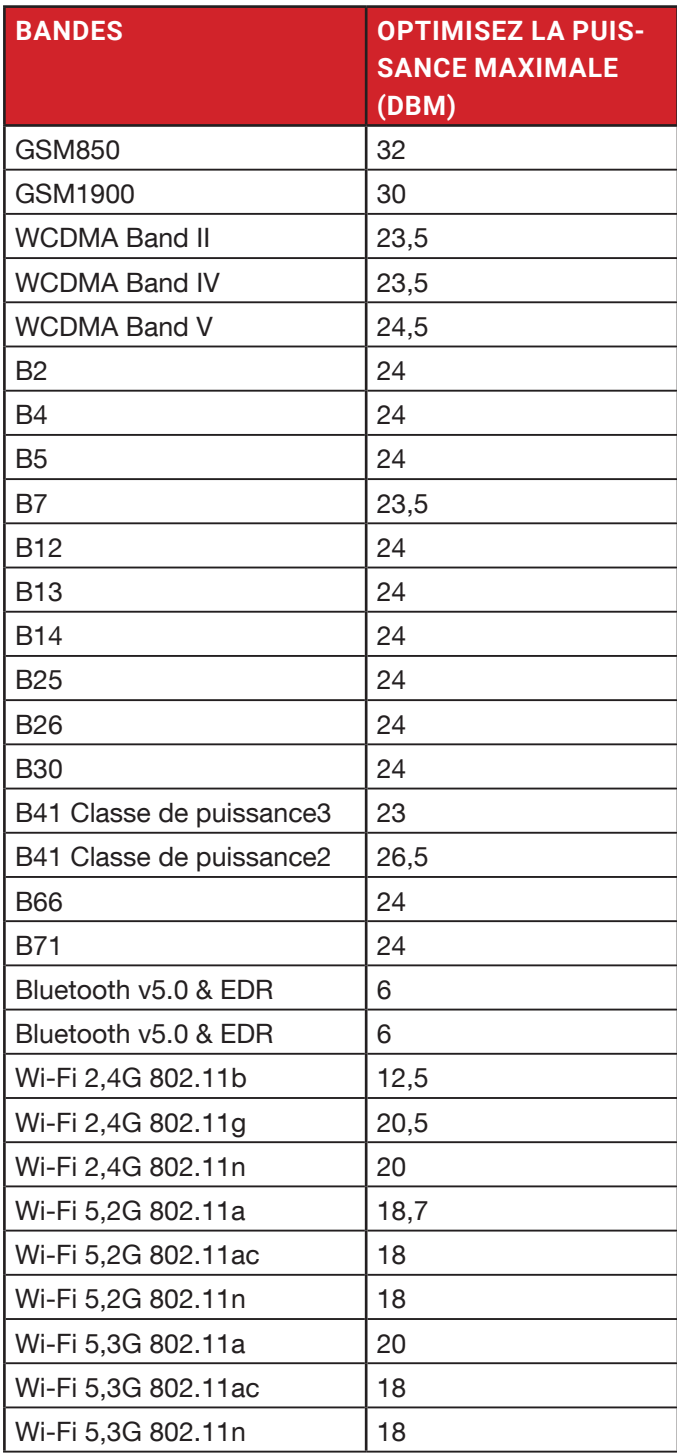

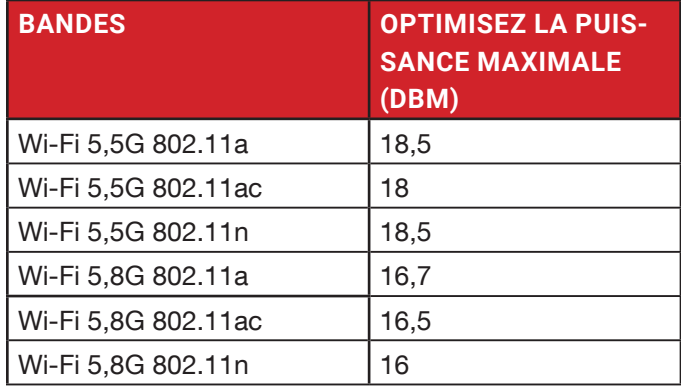

# **DÉCLARATION DE CONFORMITÉ FCC**

- Les changements et les modifications non approuvés par la partie responsable de la conformité peuvent annuler l'autorisation de l'utilisateur à utiliser l'appareil.
- L'antenne ou les antennes utilisées pour cet émetteur ne doivent pas être co-localisées ou fonctionner conjointement avec une autre antenne ou un autre émetteur.
- La sélection du code de pays est uniquement pour le modèle non US et n'est pas disponible pour tous les modèles US. Selon la réglementation de la FCC, tous les produits Wi-Fi commercialisés aux États-Unis doivent uniquement être connectés aux canaux d'exploitation américains seulement.
- Les opérations dans la bande de 5,15-5,35GHz sont limitées à un usage intérieur seulement.

# **DÉCLARATION D'EXPOSITION ISED RF (IC)**

Cet EUT est conforme aux limites de SAR pour la population générale/exposition non contrôlée dans IC RSS-102 et a été testé conformément aux méthodes et procédures de mesure spécifiées dans IEEE 1528 et IEC 62209. Cet équipement doit être installé et utilisé avec une distance minimale de 15 mm entre le radiateur et votre corps.

Cet appareil et son (ses) antenne(s) ne doivent pas être co-localisés ou fonctionner en conjonction avec une autre antenne ou un autre émetteur.

Les opérations dans la bande de 5,15-5,25GHz sont limitées à un usage intérieur seulement.

Ce dispositif a été testé pour la conformité avec les valeurs SAR à un fonctionnement typique près du corps. Pour assurer que les niveaux d'exposition aux radiofréquences en deçà des niveaux testés, utiliser des accessoires avec cet équipement pour maintenir une distance de séparation minimale de 15 mm entre le corps de l'utilisateur et l'appareil. Lorsque l'appareil est réglé sur le mode point chaud, veuillez l'utiliser à au moins 10mm de votre corps. Ces accessoires ne doivent pas contenir des composants métalliques . Il est possible que les accessoires utilisés près du corps qui ne répondent pas à ces exigences ne sont pas compatibles avec les limites SAR et il est conseillé d'éviter de les utiliser.

Cet appareil est conforme avec Industrie Canada RSS exemptes de licence standard(s). L'opération est soumise aux deux conditions suivantes :

- **1.** Cet appareil ne doit pas causer d'interférences.
- **2.** Cet appareil doit accepter toutes les interférences reçues, y compris les interférences pouvant causer un fonctionnement indésirable.

et appareil est conforme avec Industrie Canada RSS exemptes de licence standard(s).

Son fonctionnement est soumis aux deux conditions suivantes :

(1) cet appareil ne peut pas provoquer d'interférences, et

(2) cet appareil doit accepter toute interférence, y compris celles pouvant causer un mauvais fonctionnement de l'appareil.

Cet appareil numérique de la classe B est conforme à la norme NMB-003 du Canada.

# **UTILISATION EN EMPLACEMENTS DANGEREUX**

# **AVERTISSEMENTS**

Déterminer par inspection que les renseignements suivants sont mis à la disposition de l'utilisateur des manières suivante :

- **1.** Imprimés sur l'étiquette de la batterie
- **2.** Imprimé sur l'étiquette du périphérique hôte
- **3.** Imprimé dans le manuel du propriétaire
- **4.** Publié dans un fichier d'aide ou un site Internet

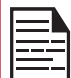

Ne pas démonter, ouvrir, écraser, plier ou déformer, perforer ou déchiqueter.

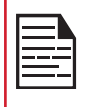

Ne pas modifier ou fabriquer, tenter d'insérer des objets étrangers dans la batterie, immerger ou exposer à l'eau ou à d'autres liquides, exposer au feu, explosion ou autre danger.

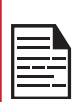

N'utilisez la batterie qu'avec un système de charge qualifié par le système selon les exigences de certification CTIA pour un système de batterie conforme à IEEE 1725. L'utilisation d'une batterie ou d'un chargeur non qualifié peut présenter un risque d'incendie, d'explosion, de fuite ou tout autre danger.

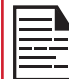

Ne pas court-circuiter une batterie ou permettre à des objets conducteurs métalliques d'entrer en contact avec les bornes de la batterie.

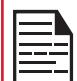

Jetez rapidement les batteries usagées conformément aux réglementations locales.

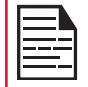

L'utilisation de la batterie par les enfants doit être supervisée.

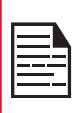

Évitez de laisser tomber le téléphone ou la batterie. Si le téléphone ou la batterie tombe, en particulier sur une surface dure, et que l'utilisateur soupçonne des dommages, prenez-le à un centre de service pour inspection.

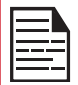

Une mauvaise utilisation de la batterie peut provoquer un incendie, une explosion ou un autre danger.

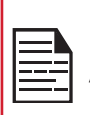

IL N'EST PAS AUTORISÉ DE CONNECTER UN APPAREIL EXTERNE À TOUS LES PORTS / INTERFACES (USB) DANS UNE ZONE DANGEREUSE.

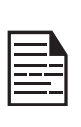

UNIQUEMENT LES ALIMENTATIONS AVEC DES SORTIES CONFORMES AUX EXIGENCES DE SELV PEUVENT ÊTRE UTILISÉES POUR LA CHARGE. LA TENSION D'ENTRÉE MAXIMALE AUTORISÉE POUR LE TÉLÉPHONE EST DE 5V.

N'UTILISEZ PAS L'ADAPTATEUR NON-LPS POUR CHARGER LE DISPOSITIF. IL PEUT CAUSER UN INCENDIE.

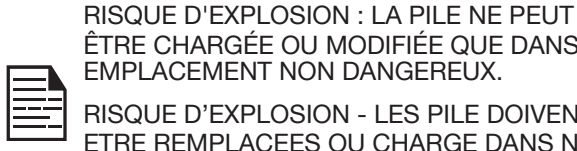

ÊTRE CHARGÉE OU MODIFIÉE QUE DANS UN EMPLACEMENT NON DANGEREUX. RISQUE D'EXPLOSION - LES PILE DOIVENT

ETRE REMPLACEES OU CHARGE DANS NON-DANGEREUX EMPLACEMENT.

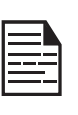

NE PAS CONNECTER OU DÉBRANCHER PAR LE PORT USB LORSQU'IL EST ALIMENTÉ, SAUF SI LE LIEU EST INDIQUÉ POUR ÊTRE NON DANGEREUX.

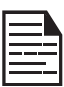

N'OUVREZ PAS LA PORTE DU COUVERCLE DE LA BATTERIE DANS LES ENDROITS DANGEREUX.

LA FORCE DE COUPLE DE LA VIS DU COUVERCLE DE BATTERIE est de 1N.m.

# **CERTIFICATION**

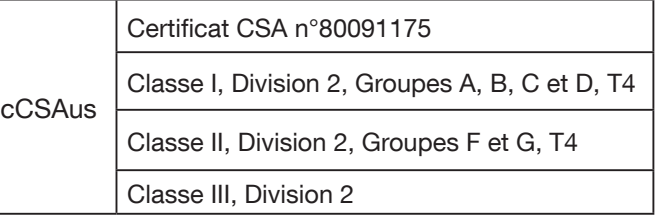

CSA C22.2 No. 62368-1-19

ANSI/UL 62368-1, 3e édition

# **SOMMAIRE**

# **A**

ALARME 39 Alerte 34 Applications 39 Assistant de configuration 36

# **C**

Clapet Fermer Ouvrir 10 Commandes vocales 39 Contacts 28

### **D**

Dangereux 49 Date & heure 26, 27 Déclaration d'exposition ISED RF 48 Dictionnaires de clavier 36

# **E**

Emplacement 20, 21, 22 Événements manqués 14 Exporter 29

# **F**

FCC 47 Flash 38

# **H**

HAC 45

#### **I**

Importer 28

## **M**

Magnétophone 40 Mémoire Utilisation de l'application 34 Messages 33 Modifier le réseau 15

### **N**

Navigateur 37

Numérotation abrégée 30

# **O**

Oublier le réseau 15

# **P**

Paramètres d'appel 31 Position dangereuse 49

### **R**

Rechercher 13 Réglages rapides 14 Restaurer 39

# **S**

SAR 46 Sauvegarder 39 SCOUT 36 SIP 31 Spécifications du téléphone 5 **Stockage** Partage interne 34 Support 36

# **U**

Utilitaires 36

# **W**

Wi-Fi 16

# **X**

XP3plus 5

# **Z**

Zoom arrière 38 Zoom avant 38